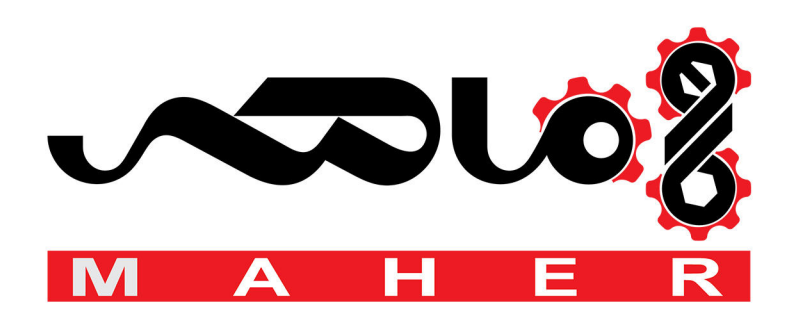

www.barghmaher.com www.barghmaher.com www.barghmaher.com www.barghmaher.com www.barghmaher.com

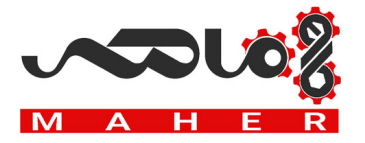

**ABB Micro drives**

www.barghmaher.org

# User's manual ACS255 drives (0.5…10 hp) (115V-480V Variants)

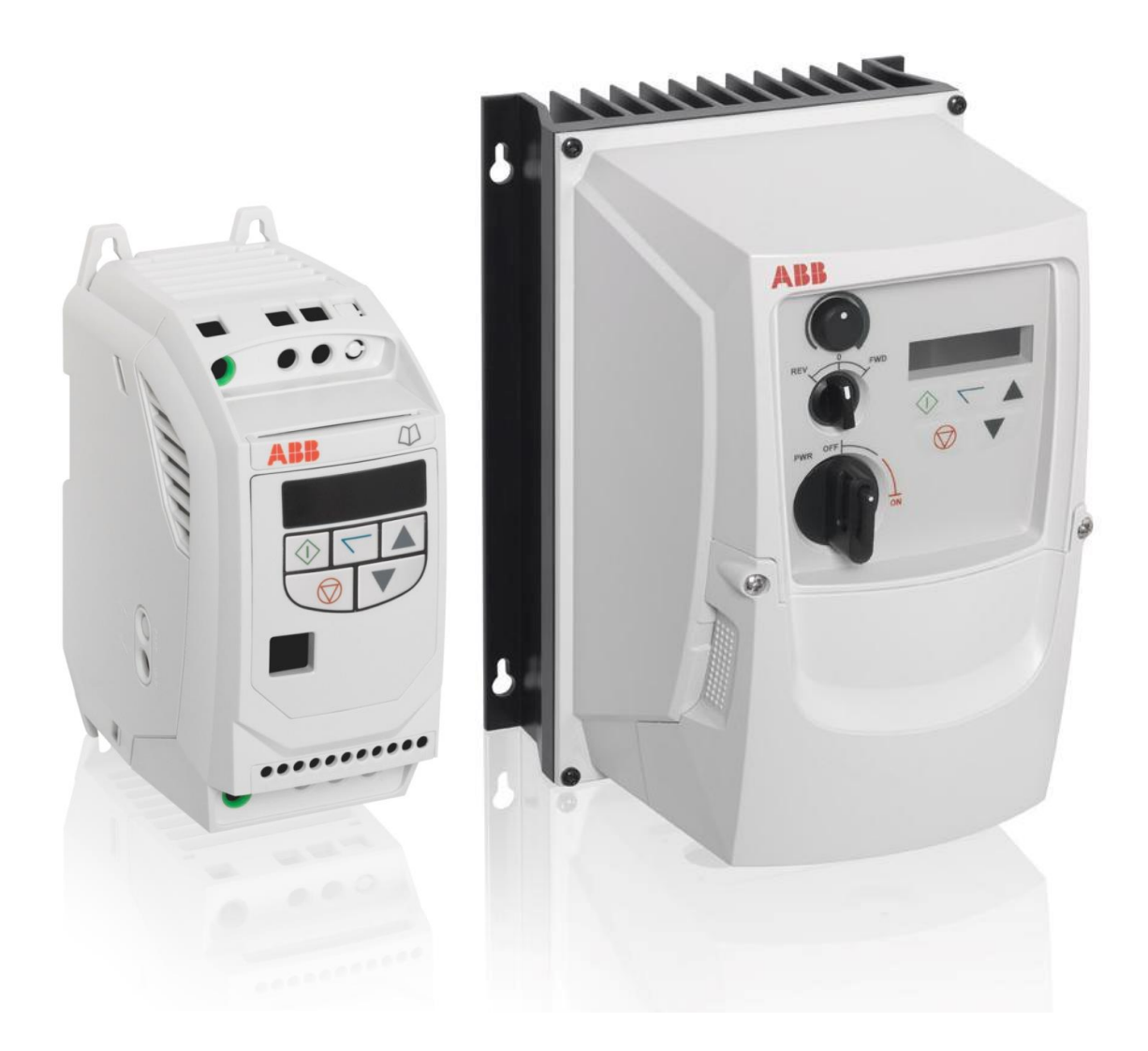

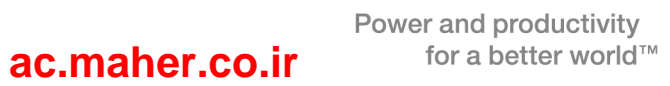

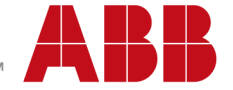

## List of related manuals

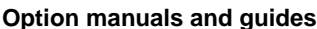

www.barghmaher.org

*ACS255 user's manual for 600V variants* 3AXD10000528265

**Option manuals and guides Code (English)**

You can find manuals and other product documents in PDF format on the Internet. Go to www.abb.com/drives and select Document Library. You can browse the library or enter selection criteria, for example a document code, in the search field. For manuals not available in the Document library, contact your local ABB representative

# ACS255 drives 0.5…10 hp

**User's manual**

3AXD10000528266 Rev B EN EFFECTIVE: 2017-06-29

© 2016 ABB Oy. All Rights Reserved.

**[ac.maher.co.ir](https://ac.maher.co.ir/)**

#### 4

## <span id="page-5-0"></span>**1. Table of Contents**

www.barghmaher.org

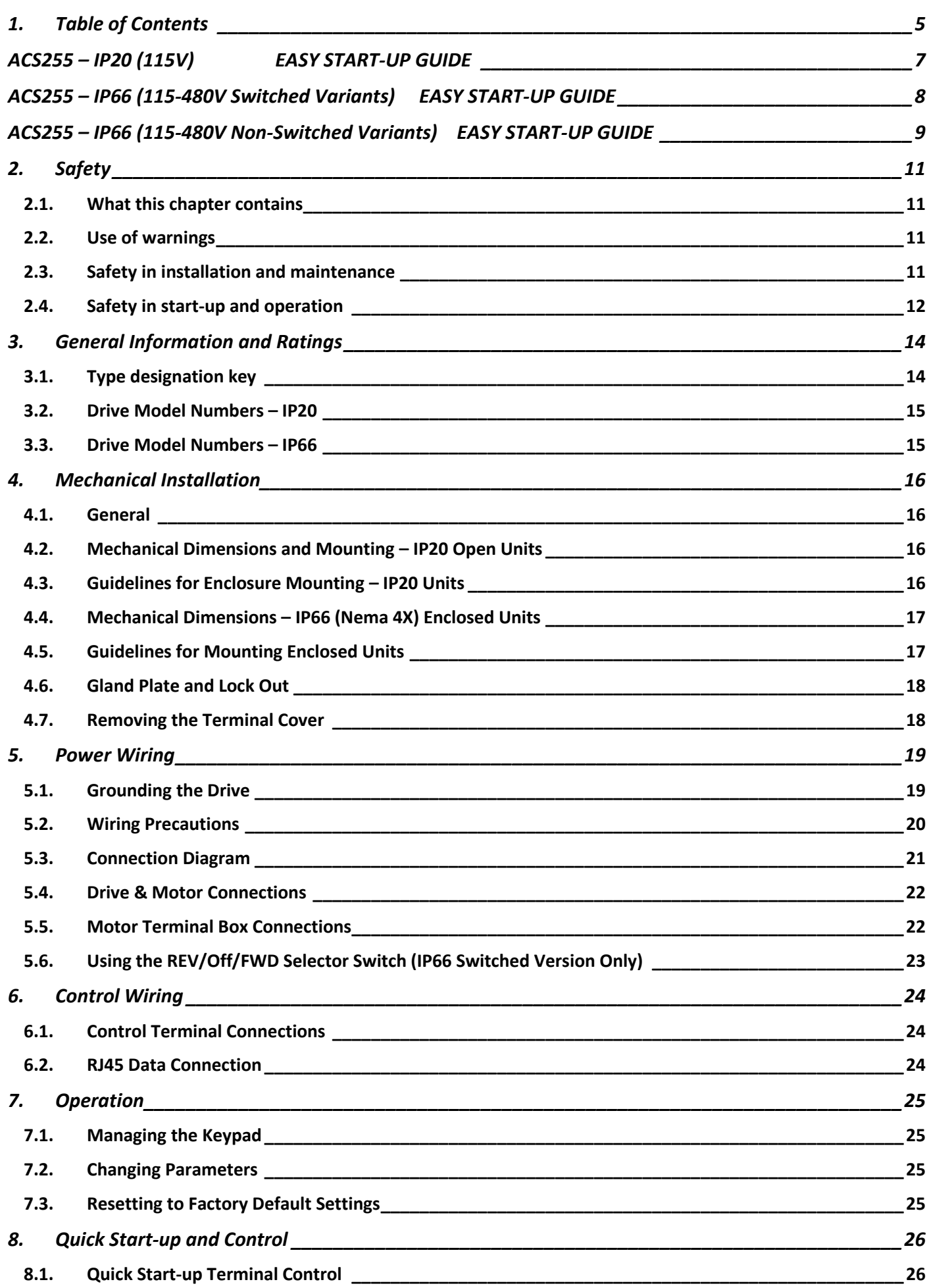

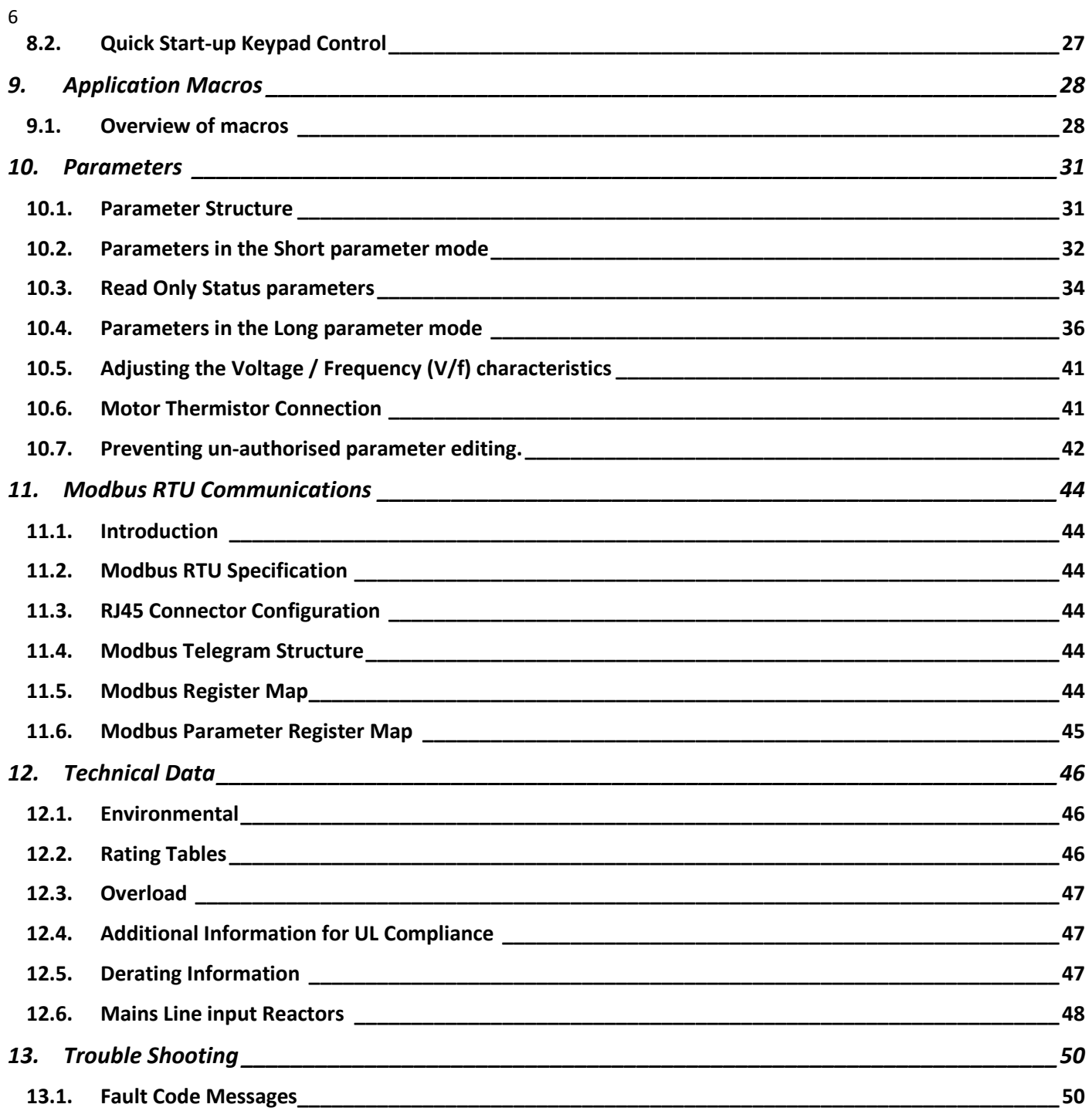

www.barghmaher.org

### <span id="page-7-0"></span>**ACS255 – IP20 (115V) EASY START-UP GUIDE**

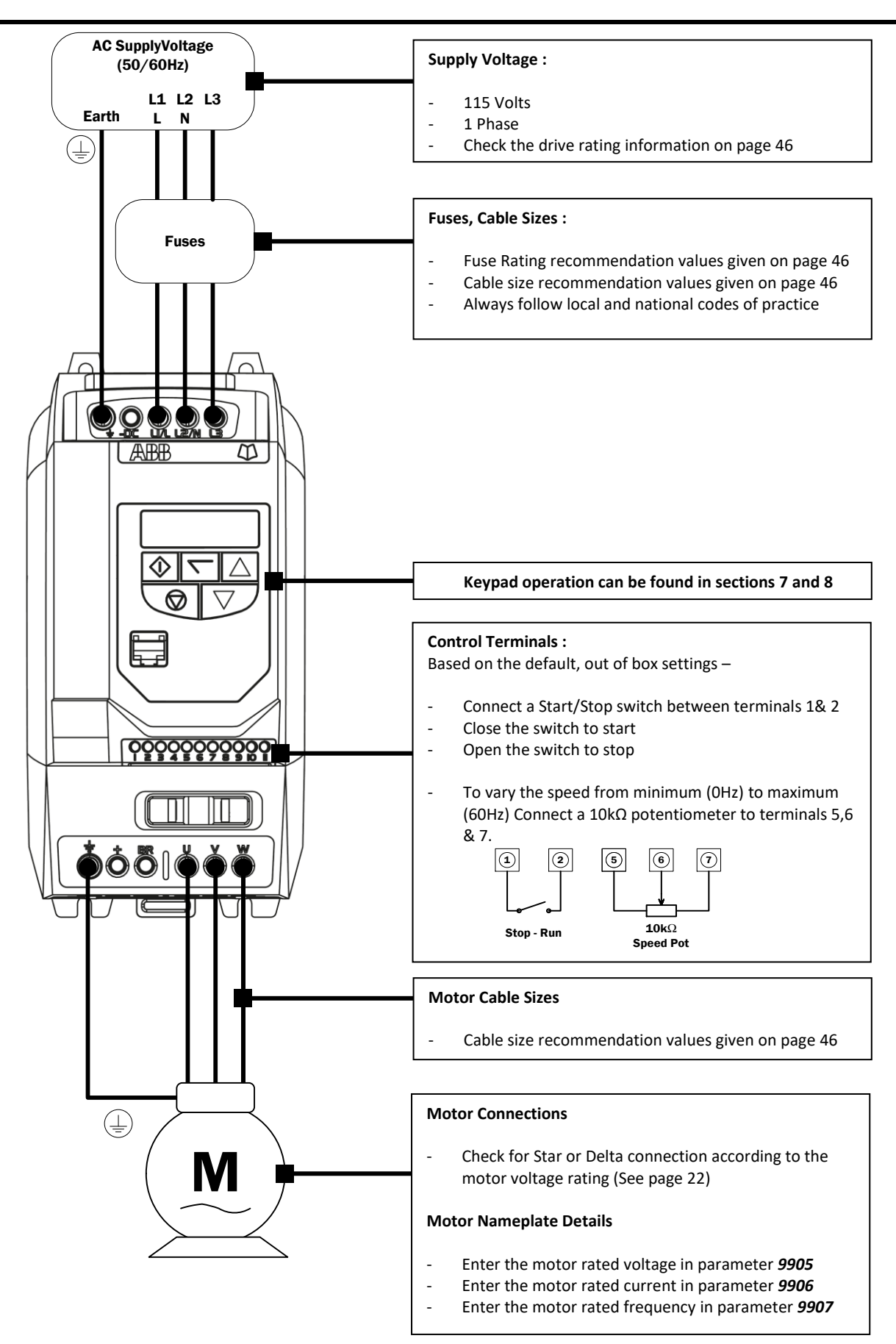

<span id="page-8-0"></span>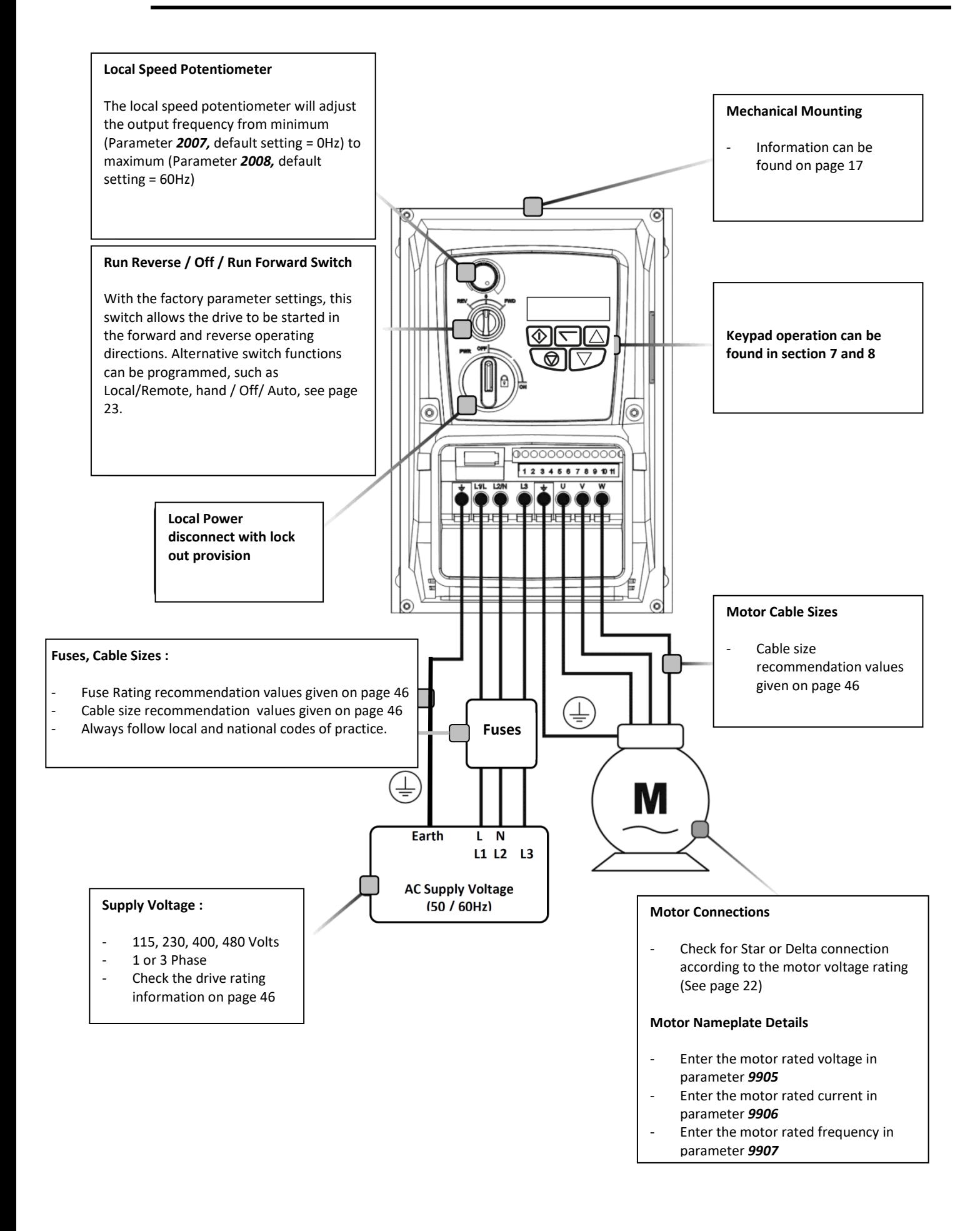

## **[ac.maher.co.ir](https://ac.maher.co.ir/)**

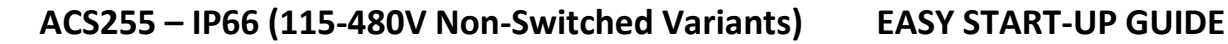

<span id="page-9-0"></span>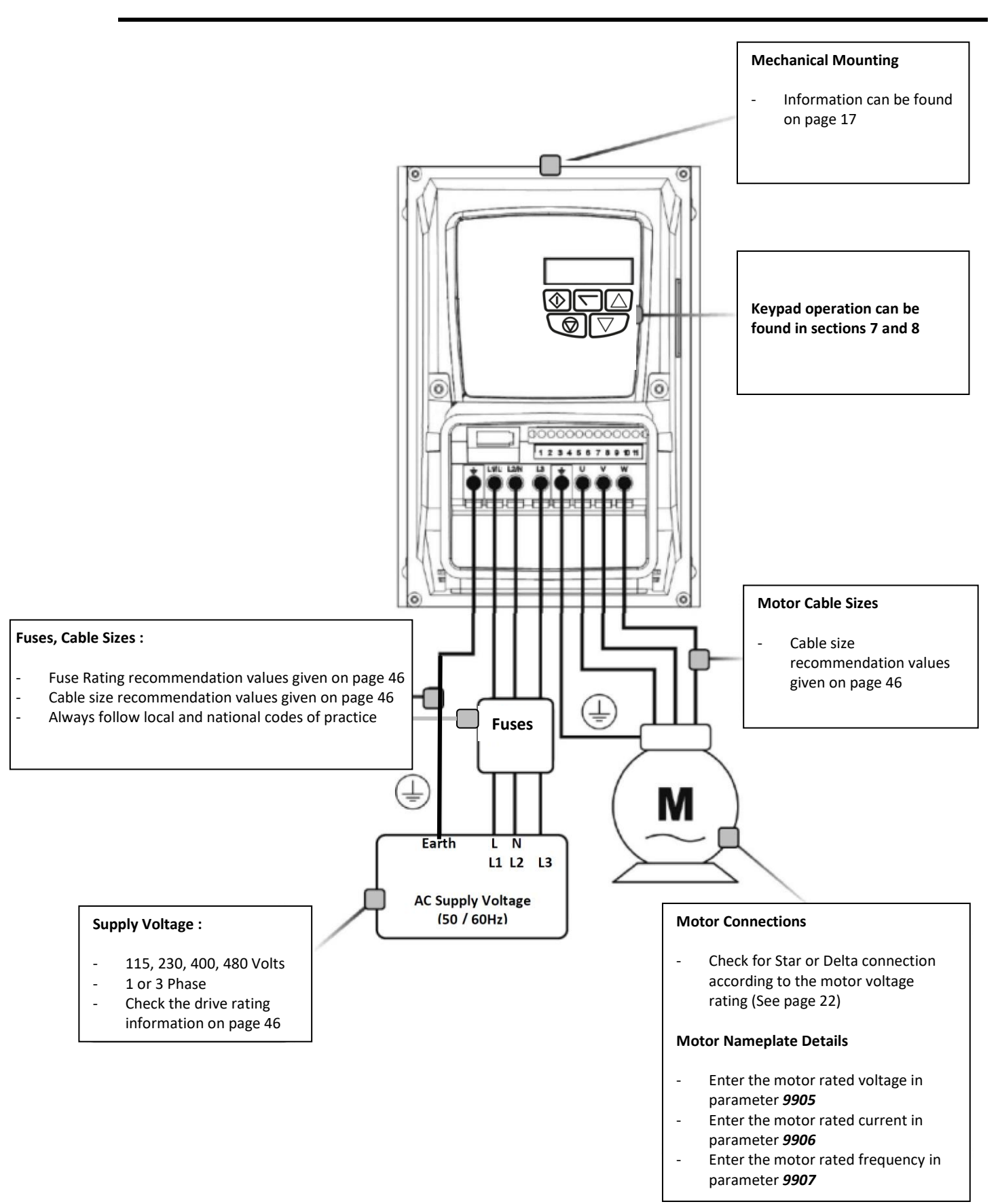

## **[ac.maher.co.ir](https://ac.maher.co.ir/)**

#### **Declaration of Conformity**

The manufacturer hereby states that the *ACS255* product range conforms to the relevant safety provisions of the following council directives:

2014/30/EU (EMC) and 2014/35/EU (LVD) 2011/65/EU (RoHS)

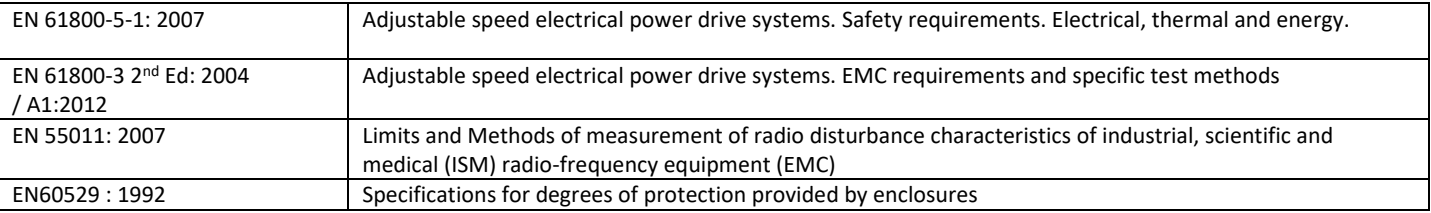

#### **Electromagnetic Compatibility**

All drives are designed with high standards of EMC in mind.

It is the responsibility of the installer to ensure that the equipment or system into which the product is incorporated complies with the EMC legislation of the country of use. Within the European Union, equipment into which this product is incorporated must comply with the EMC Directive 2004/108/EC. When using an *ACS255* with an external filter, compliance with the following EMC Categories, as defined by EN61800- 3:2004 can be achieved:

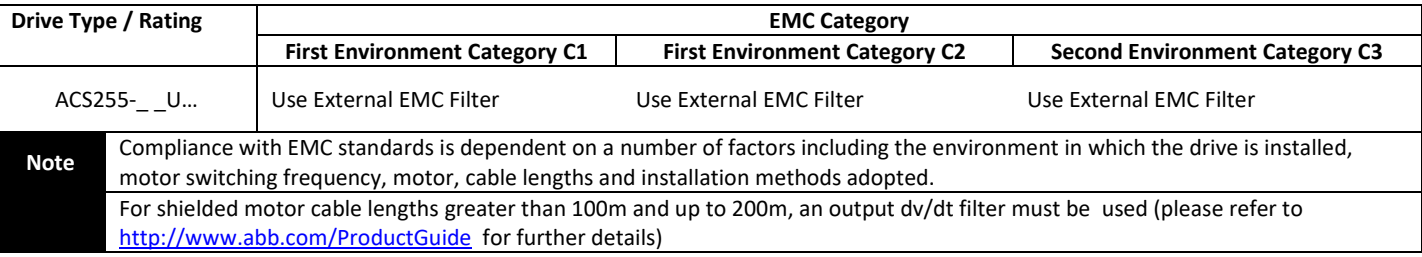

All rights reserved. No part of this User Guide may be reproduced or transmitted in any form or by any means, electrical or mechanical including photocopying, recording or by any information storage or retrieval system without permission in writing from the publisher.

#### **ABB Drives Ltd © 2016**

The manufacturer accepts no liability for any damage caused during or resulting from transport, receipt of delivery, installation or commissioning. The manufacturer also accepts no liability for damage or consequences resulting from inappropriate, negligent or incorrect installation, incorrect adjustment of the operating parameters of the drive, incorrect matching of the drive to the motor, incorrect installation, unacceptable dust, moisture, corrosive substances, excessive vibration or ambient temperatures outside of the design specification.

The contents of this User Guide are believed to be correct at the time of printing. In the interest of a commitment to a policy of continuous improvement, the manufacturer reserves the right to change the specification of the product or its performance or the contents of the User Guide without notice.

**This User Guide is for use with version 2.0x Software.** 

#### **User Guide Revision B**

www.barghmaher.org

**This user guide is the "original instructions" document. All non-English versions are translations of the "original instructions".** 

The manufacturer adopts a policy of continuous improvement and whilst every effort has been made to provide accurate and up to date information, the information contained in this User Guide should be used for guidance purposes only and does not form the part of any contract.

#### <span id="page-11-1"></span><span id="page-11-0"></span>**2.1. What this chapter contains**

This chapter contains the safety instructions which you must follow when installing, operating and servicing the drive. If ignored, physical injury or death may follow, or damage may occur to the drive, motor or driven equipment. Read the safety instructions before you work on the unit.

#### <span id="page-11-2"></span>**2.2. Use of warnings**

Warnings caution you about conditions which can result in serious injury or death and/or damage to the equipment and advice on how to avoid the danger. The following warning symbols are used in this manual:

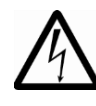

**Electricity warning** warns of hazards from electricity which can cause physical injury and/or damage to the equipment.

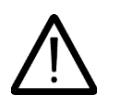

**General warning** warns about conditions, other than those caused by electricity, which can result in physical injury and/or damage to the equipment.

#### <span id="page-11-3"></span>**2.3. Safety in installation and maintenance**

These warnings are intended for all who work on the drive, motor cable or motor.

#### **Electricity safety**

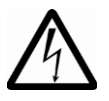

**WARNING!** Ignoring the instructions can cause physical injury or death, or damage to the equipment.

**Only qualified electricians are allowed to install and maintain the drive!**

 Never work on the drive, motor cable or motor when input power is applied. After disconnecting the input power, always wait for 10 minutes to let the intermediate circuit capacitors discharge before you start working on the drive, motor or motor cable.

Always ensure by measuring with a multimeter (impedance at least 1 Mohm) that:

1. There is no voltage between the drive input phases L1, L2 and L3 and the ground.

2. There is no voltage between terminals + and BR and the ground.

- Do not work on the control cables when power is applied to the drive or to the external control circuits. Externally supplied control circuits may carry dangerous voltage even when the input power of the drive is switched off.
- Do not make any insulation or voltage withstand tests on the drive.
- Be sure the system is properly grounded before applying power. Do not apply AC power before you ensure that all grounding instructions have been followed. Electrical shock can cause serious or fatal injury.

#### **Note:**

www.barghmaher.org

Even when the motor is stopped, dangerous voltage is present at the power circuit terminals L1, L2, L3 and U, V, W and + and BR.

#### **General safety**

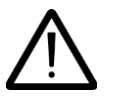

**WARNING!** Ignoring the following instructions can cause physical injury or death, or damage to the equipment.

- The drive is not field repairable. Never attempt to repair a malfunctioning drive; contact your local ABB representative or Authorized Service Centre for replacement.
- Make sure that dust from drilling does not enter the drive during the installation. Electrically conductive dust inside the drive may cause damage or lead to malfunction.
- Ensure sufficient cooling.

#### <span id="page-12-0"></span>**2.4. Safety in start-up and operation**

These warnings are intended for all who plan the operation, start up or operate the drive.

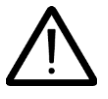

**WARNING!** Ignoring the following instructions can cause physical injury or death, or damage to the equipment.

- Before adjusting the drive and putting it into service, make sure that the motor and all driven equipment are suitable for operation throughout the speed range provided by the drive. The drive can be adjusted to operate the motor at speeds above and below the speed provided by connecting the motor directly to the power line.
- Do not activate automatic fault reset functions if dangerous situations can occur. When activated, these functions reset the drive and resume operation after a fault.
- Do not control the motor with an AC contactor or disconnecting device (disconnecting means); use instead the control panel start and stop keys and or external commands (I/O). The maximum allowed number of charging cycles of the DC capacitors (that is, power-ups by applying power) is two per minute.

#### **Note:**

www.barghmaher.org

 When parameter *1103* PRIMARY COMMAND SOURCE MODE is not set to 1 or 2, the stop key on the control panel will not stop the drive. To stop the drive open terminal 2 of the drive control terminals.

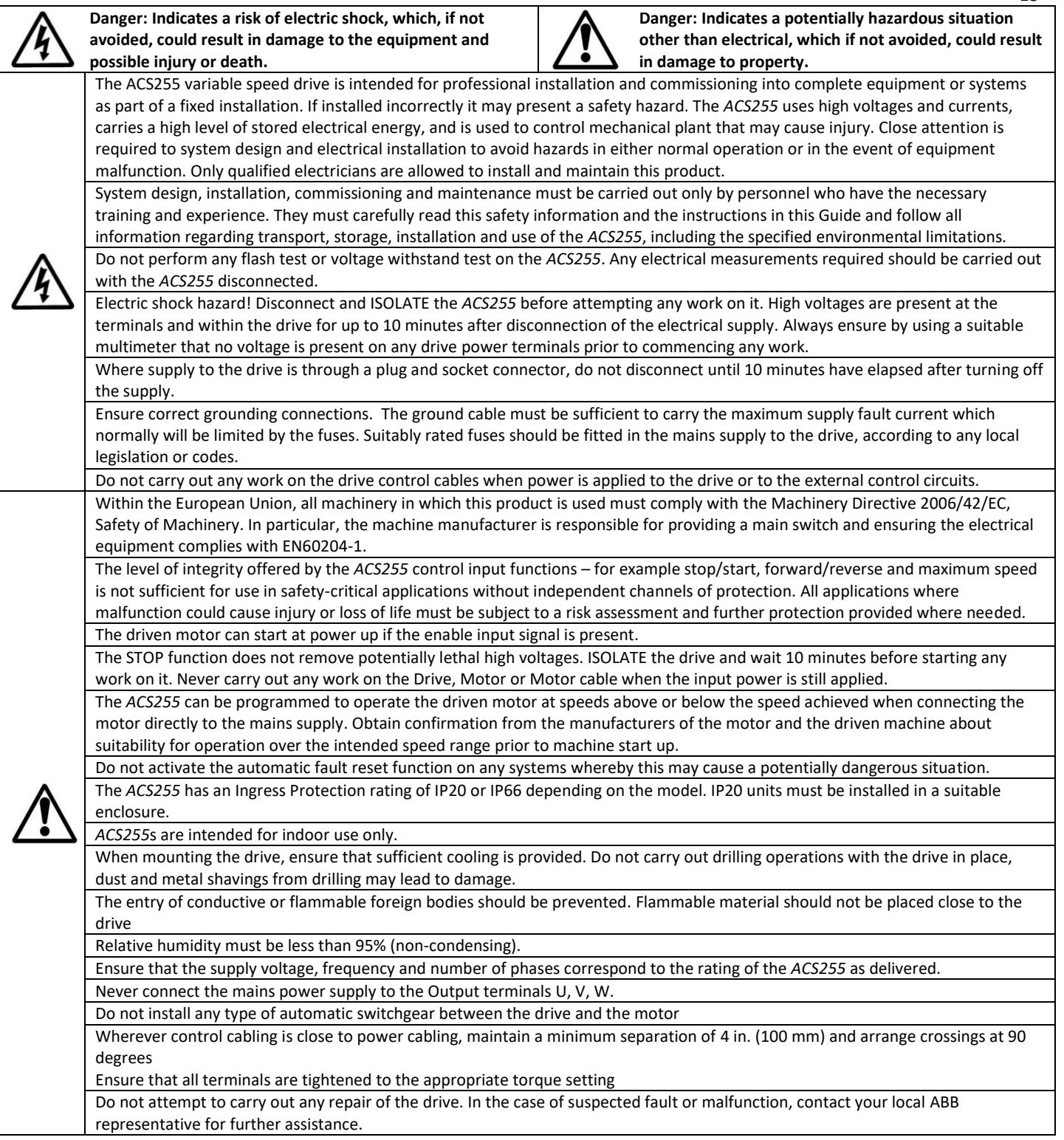

<span id="page-14-0"></span>This chapter contains information about the ACS255 including how to identify the drive.

#### <span id="page-14-1"></span>**3.1. Type designation key**

www.barghmaher.org

The type designation contains information on the specification and configuration of the drive. You find the type designation label attached to the drive. The first digits from the left express the basic configuration, for example ACS255-03U-05A8-4.

The explanations of the type designation label selections are described below.

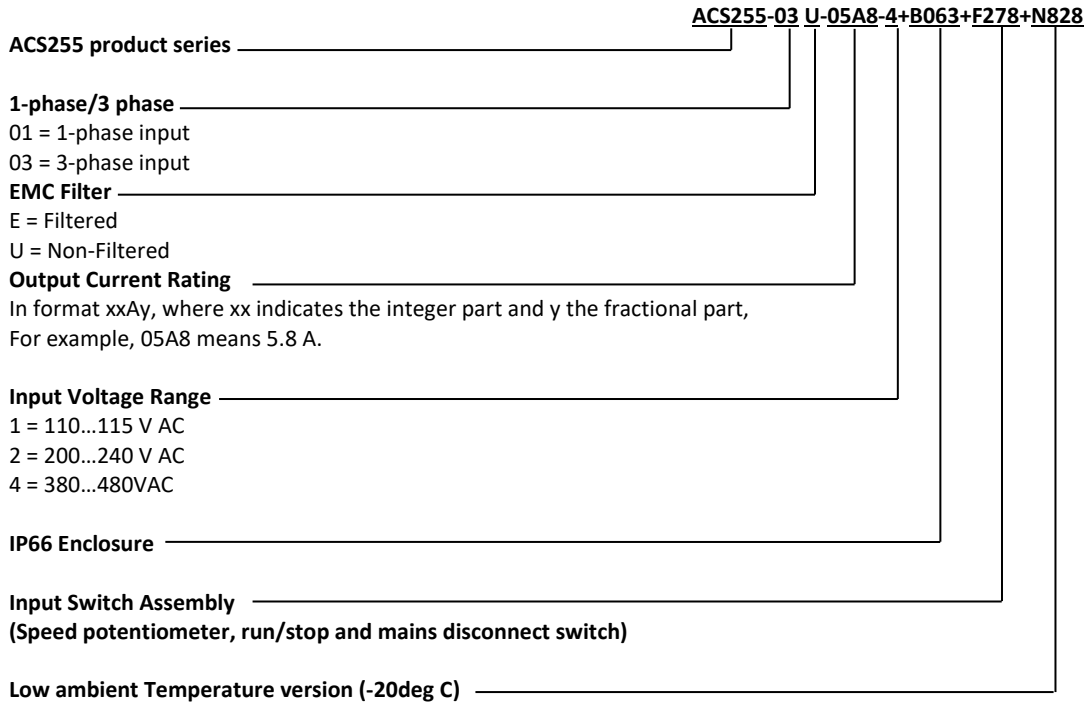

#### <span id="page-15-0"></span>**3.2. Drive Model Numbers – IP20**

Mechanical Dimensions and Mounting information are shown in sectio[n 4.](#page-16-0) Further Electrical Specifications are shown in sectio[n 12.2.](#page-46-2)

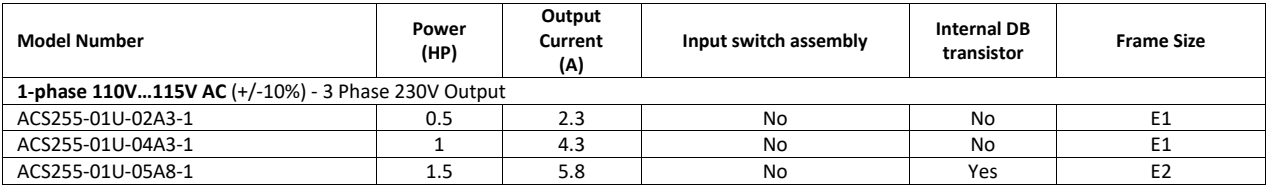

#### <span id="page-15-1"></span>**3.3. Drive Model Numbers – IP66**

www.barghmaher.org

Mechanical Dimensions and Mounting information are shown in sectio[n 4.](#page-16-0) Further Electrical Specifications are shown in sectio[n 12.2.](#page-46-2)

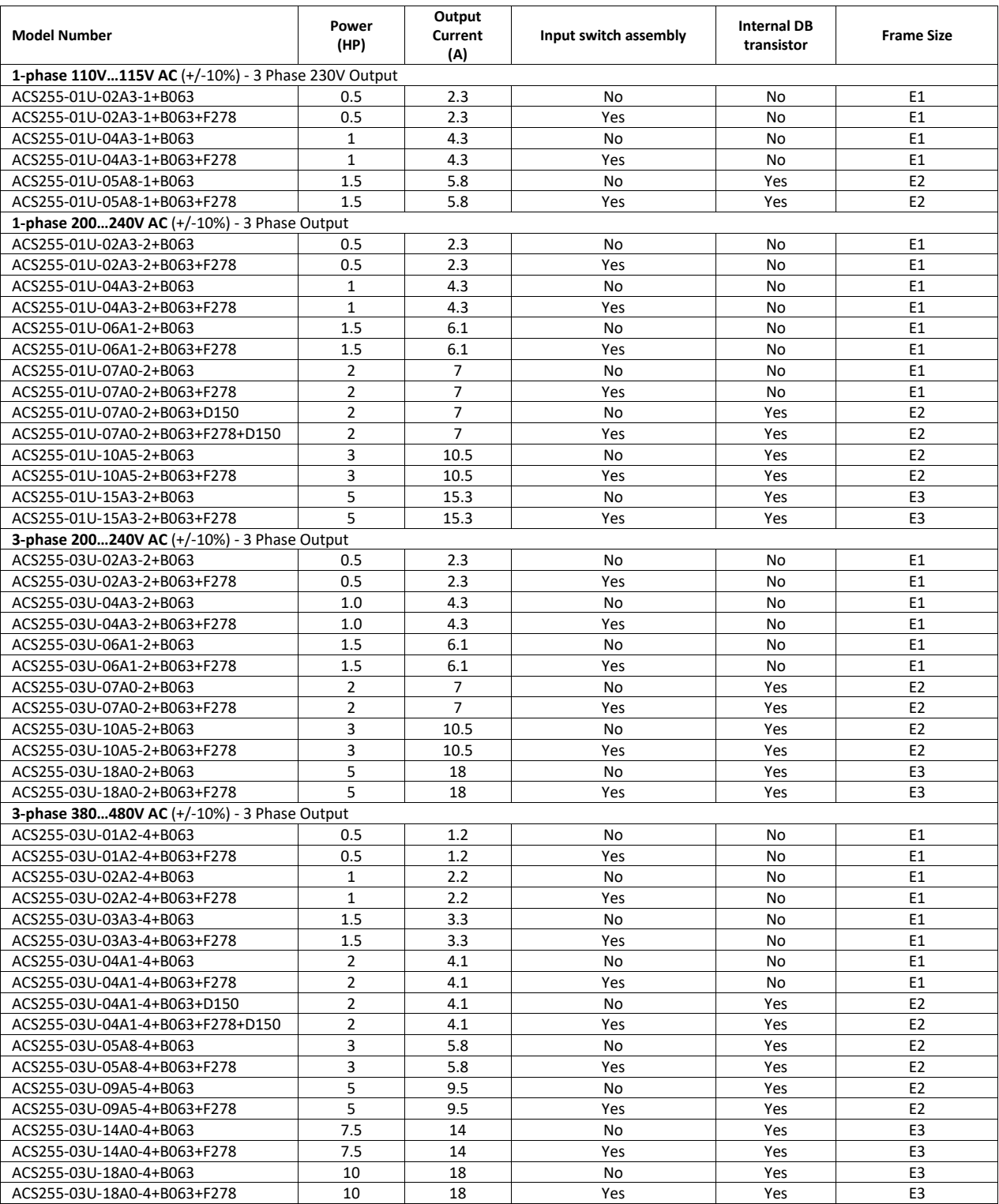

#### 15

## <span id="page-16-0"></span>**4. Mechanical Installation**

#### <span id="page-16-1"></span>**4.1. General**

www.barghmaher.org

- Carefully Unpack the *ACS255* and check for any signs of damage. Notify the shipper immediately if any exist.
- Check the drive rating label to ensure it is of the correct type and power requirements for the application.
- Store the *ACS255* in its box until required. Storage should be clean and dry and within the temperature range –40°C to +60°C
- The *ACS255* should be mounted in a vertical position only on a flat, flame resistant vibration free mounting using the integral holes.
- The *ACS255* must be installed in a pollution degree 1 or 2 environment only.
- Do not mount flammable material close to the *ACS255*
- Ensure that the minimum cooling air gaps, as detailed in sections [4.3 a](#page-16-3)n[d 4.5 a](#page-17-1)re left clear
- Ensure that the ambient temperature range does not exceed the permissible limits for the *ACS255* given on pag[e 46.](#page-46-1)
- Provide suitable clean, moisture and contaminant free cooling air sufficient to fulfil the cooling requirements of the *ACS255* according to section[s 4.3 a](#page-16-3)n[d 12.1.](#page-46-1)

#### <span id="page-16-2"></span>**4.2. Mechanical Dimensions and Mounting – IP20 Open Units**

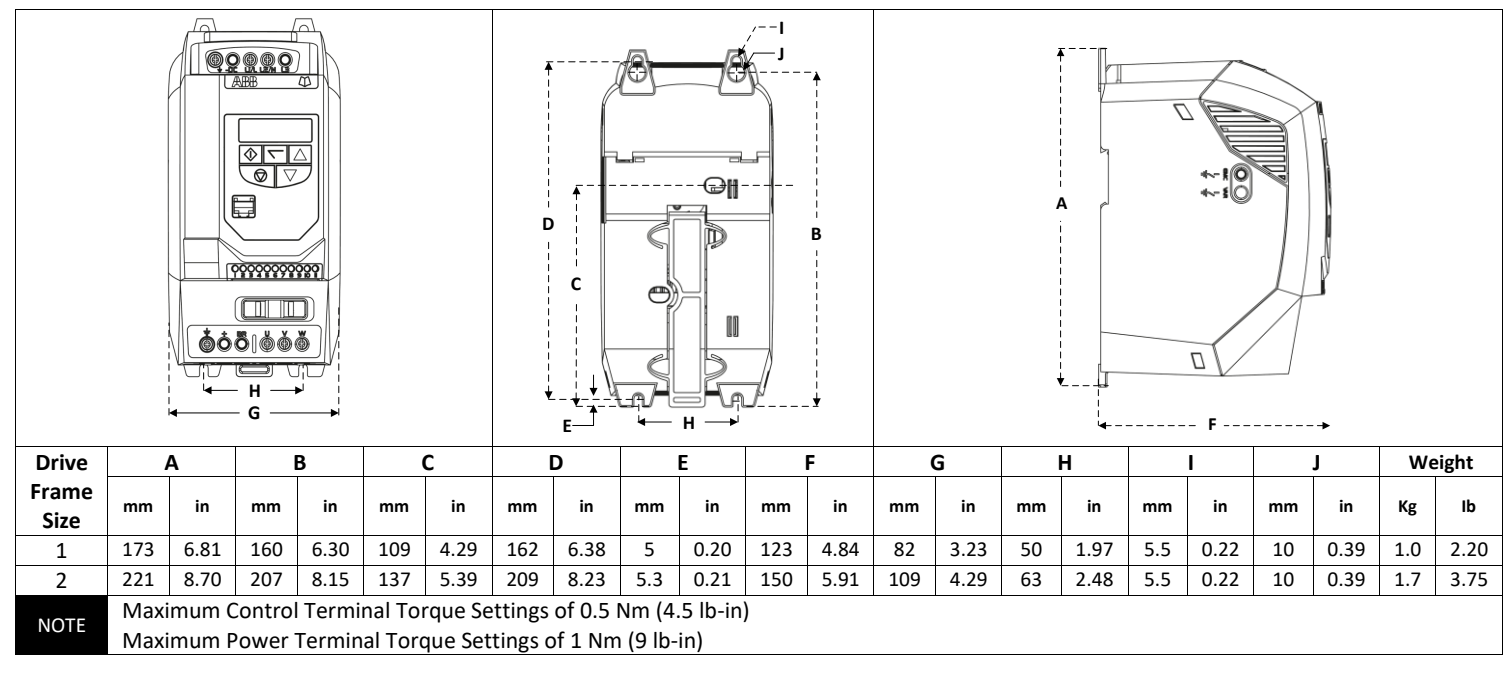

#### <span id="page-16-3"></span>**4.3. Guidelines for Enclosure Mounting – IP20 Units**

- Installation should be in a suitable enclosure, according to EN60529 or other relevant local codes or standards.
- Enclosures should be made from a thermally conductive material.
- Where vented enclosures are used, there should be free space clearance above and below the drive to ensure good air circulation see the diagram below for minimum free space clearance. Air should be drawn in below the drive and expelled above the drive.
- In any environments where the conditions require it, the enclosure must be designed to protect the *ACS255* against ingress of airborne dust, corrosive gases or liquids, conductive contaminants (such as condensation, carbon dust, and metallic particles) and sprays or splashing water from all directions.
- High moisture, salt or chemical content environments should use a suitably sealed (non-vented) enclosure.

The enclosure design and layout should ensure that the adequate ventilation paths and clearances are left to allow air to circulate through the drive heatsink. ABB Drives recommend the following minimum mounting clearance requirements for drives mounted in non-ventilated metallic enclosures:-

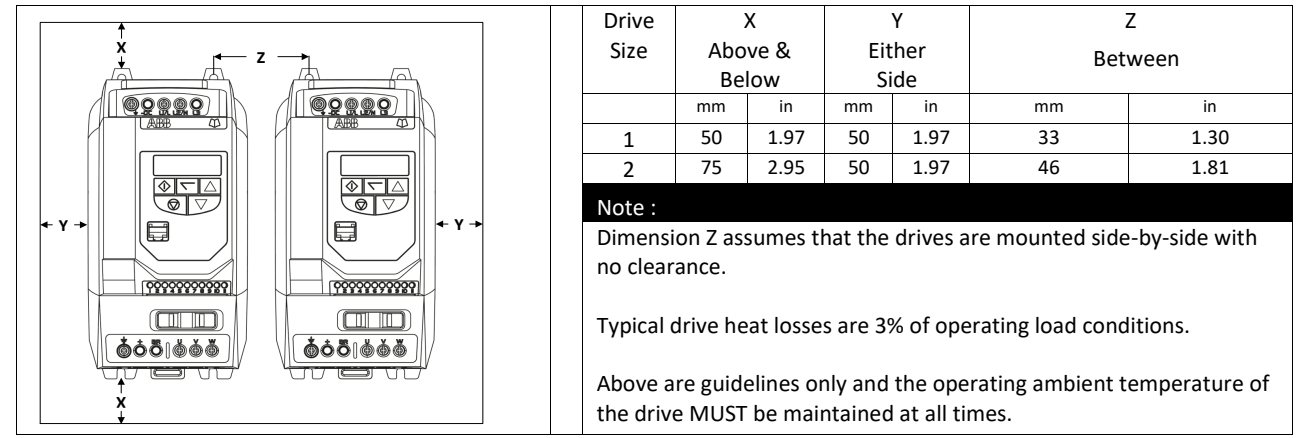

<span id="page-17-0"></span>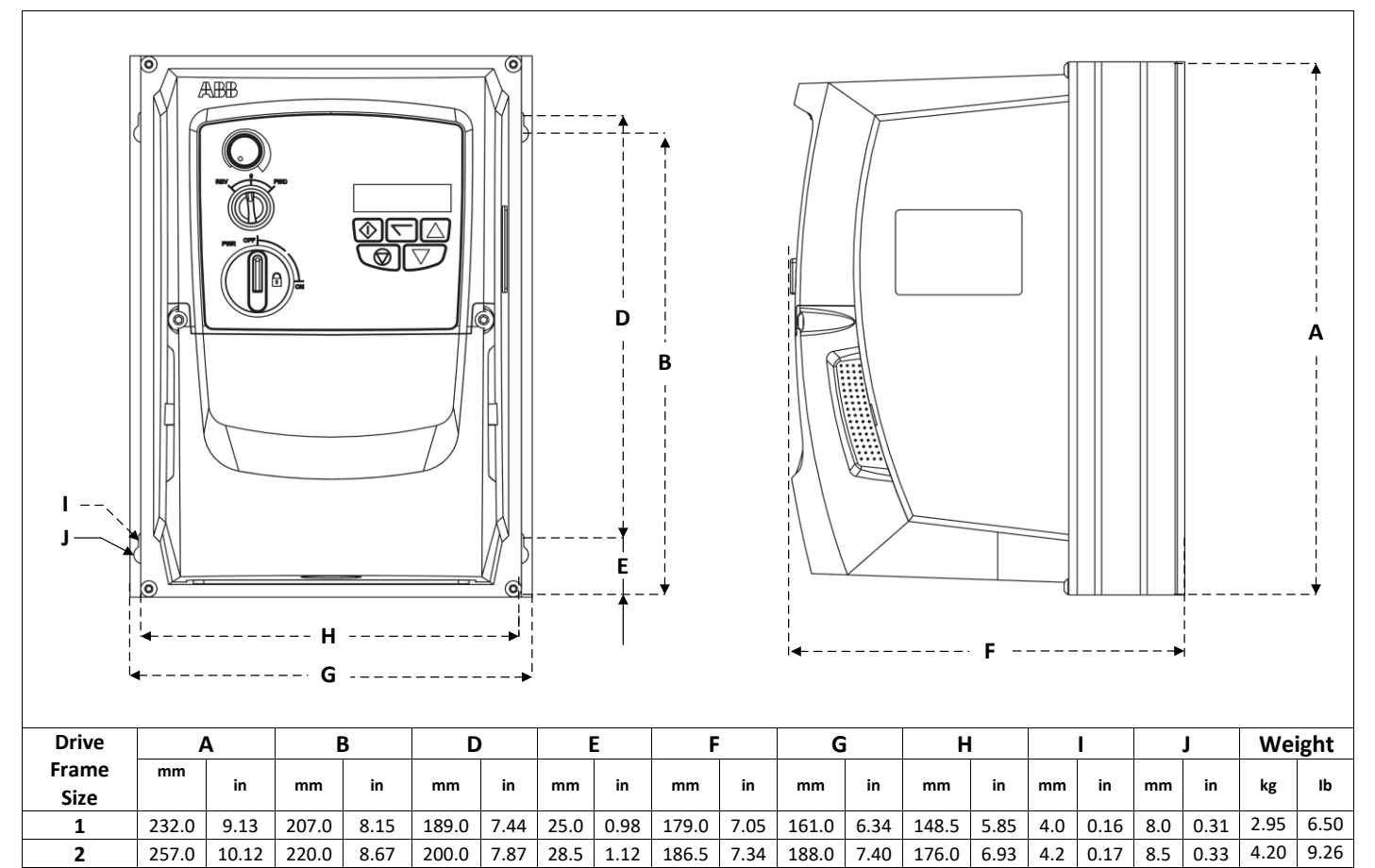

**3** 310.0 | 12.2 | 276.5 | 10.89 | 251.5 | 9.90 | 33.4 | 1.31 | 252 | 9.92 | 210.5 | 8.29 | 197.5 | 7.78 | 4.2 | 0.17 | 8.5 | 0.33 | 7.7 | 17 **NOTE** The size 3 product has 4 symmetrical mounting points Maximum Control Terminal Torque Settings of 0.5 Nm (4.5 lb-in) Maximum Power Terminal Torque Settings of 1 Nm (9 lb-in)

#### <span id="page-17-1"></span>**4.5. Guidelines for Mounting Enclosed Units**

www.barghmaher.org

- Before mounting the drive, ensure that the chosen location meets the environmental condition requirements for the drive shown in section [12.1](#page-46-1)
- The drive must be mounted vertically, on a suitable flat surface
- The minimum mounting clearances as shown in the table below must be observed
- The mounting site and chosen mountings should be sufficient to support the weight of the drives
- The Enclosed *ACS255*s can be installed side-by-side with their heatsink flanges touching. This gives adequate ventilation space between drives.
- If the *ACS255* is to be installed above another drive or any other heatproducing device, the minimum vertical spacing (X) is 150mm (5.9 inches) above and below.

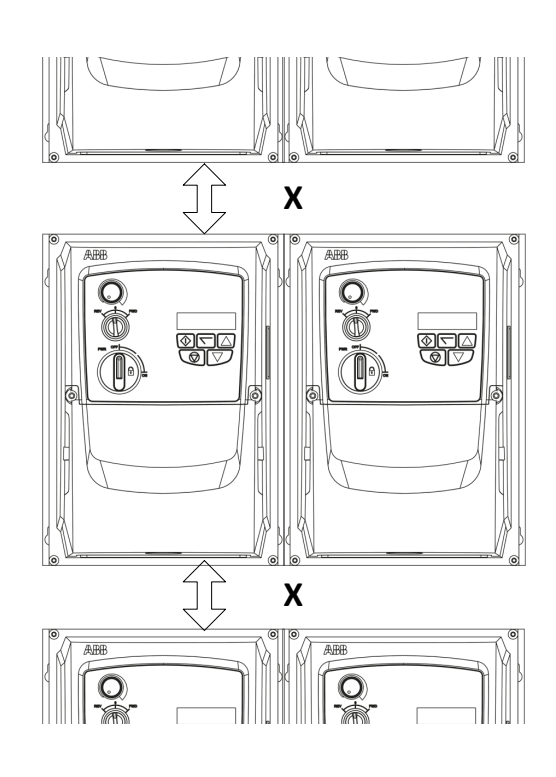

#### <span id="page-18-0"></span>18 **4.6. Gland Plate and Lock Out**

The use of a suitable gland system is required to maintain the appropriate IP / Nema rating. The gland plate has pre moulded cable entry holes for power and motor connections suitable for use with glands as shown in the following table. Where additional holes are required, these can be drilled to suitable size. Please take care when drilling to avoid leaving any particles within the product. **Cable Gland recommended Hole Sizes & types:**

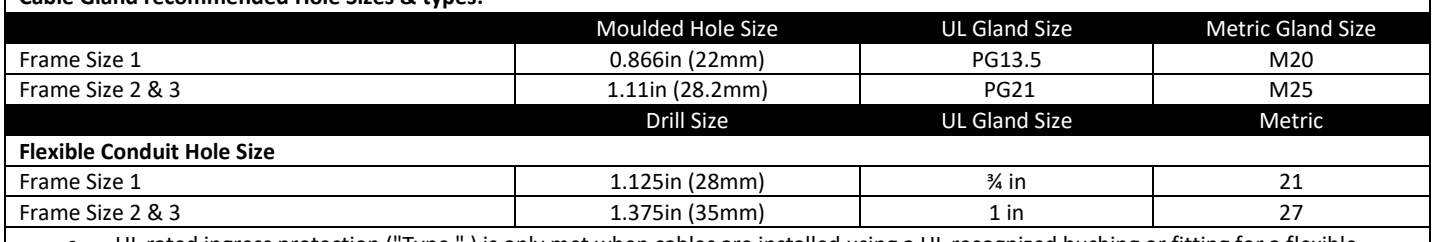

 UL rated ingress protection ("Type " ) is only met when cables are installed using a UL recognized bushing or fitting for a flexibleconduit system which meets the required level of protection ("Type")

- For conduit installations the conduit entry holes require standard opening to the required sizes specified per the NEC.
- Not intended for rigid conduit system

#### **Local Power Isolator Lock out**

On the switched models the Local Power Isolator switch can be locked in the 'Off' position using a 20mm standard shackle padlock (not supplied).

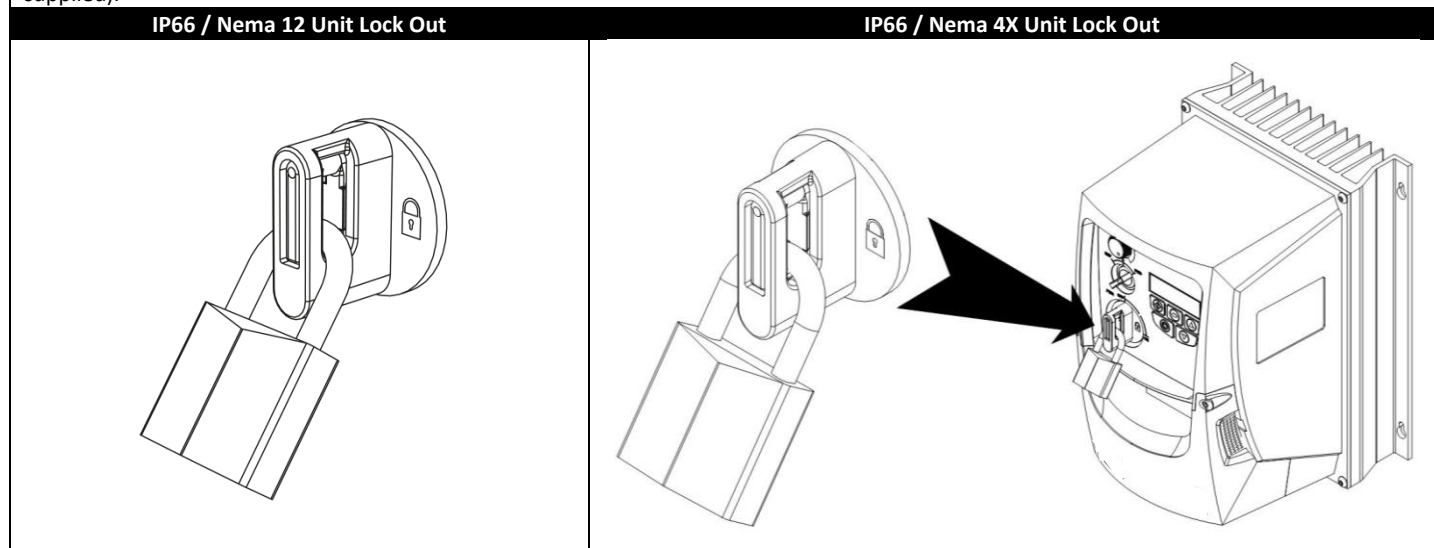

#### <span id="page-18-1"></span>**4.7. Removing the Terminal Cover**

www.barghmaher.org

To access the connection terminals, the drive front cover needs to be removed as shown.

# **IP66 / NEMA 4X Units** Removing the 2 screws on the front of the product allows access to the connection terminals, as shown below.

#### <span id="page-19-0"></span>**5. Power Wiring**

www.barghmaher.org

#### <span id="page-19-1"></span>**5.1. Grounding the Drive**

**This manual is intended as a guide for proper installation. ABB Drives Ltd cannot assume responsibility for the compliance or the non-compliance to any code, national, local or otherwise, for the proper installation of this drive or associated equipment. A hazard of personal injury and/or equipment damage exists if codes are ignored during installation.**

**This** *ACS255* **contains high voltage capacitors that take time to discharge after removal of the main supply. Before working on the drive, ensure isolation of the main supply from line inputs. Wait ten (10) minutes for the capacitors to discharge to safe voltage levels. Failure to observe this precaution could result in severe bodily injury or loss of life.**

**Only qualified electrical personnel familiar with the construction and operation of this equipment and the hazards involved should install, adjust, operate, or service this equipment. Read and understand this manual and other applicable manuals in their entirety before proceeding. Failure to observe this precaution could result in severe bodily injury or loss of life.**

#### **5.1.1. Recommended installation for EMC compliance**

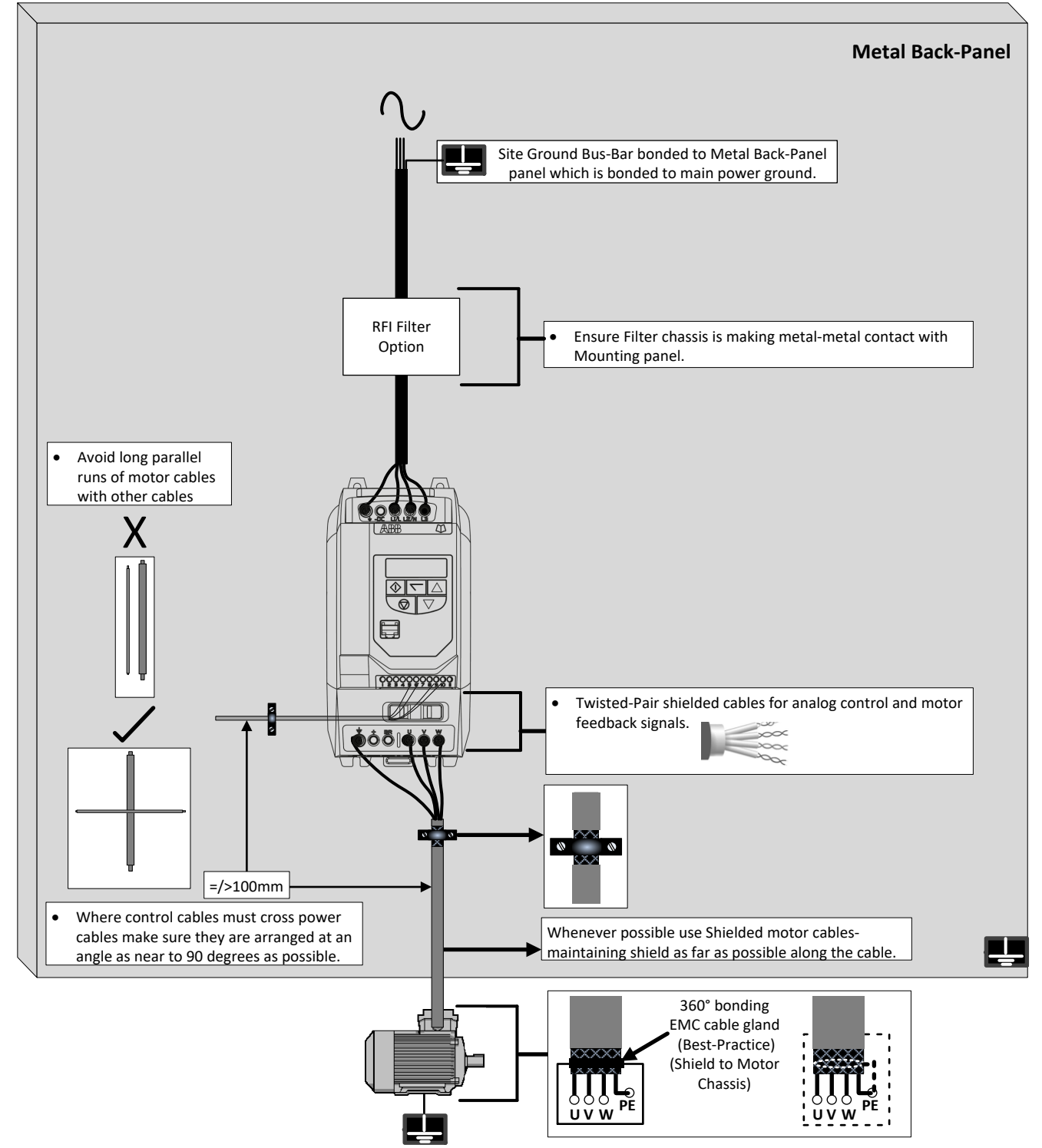

#### $20$ **5.1.2. Grounding Guidelines**

The ground terminal of each *ACS255* should be individually connected DIRECTLY to the site ground bus bar (through the filter if installed). *ACS255* ground connections should not loop from one drive to another, or to, or from any other equipment. Ground loop impedance must confirm to local industrial safety regulations. To meet UL regulations, UL approved ring crimp terminals should be used for all ground wiring connections.

The drive Safety Ground must be connected to system ground. Ground impedance must conform to the requirements of national and local industrial safety regulations and/or electrical codes. The integrity of all ground connections should be checked periodically.

#### **5.1.3. Protective Earth Conductor**

The Cross sectional area of the PE Conductor must be at least equal to that of the incoming supply conductor.

#### **5.1.4. Safety Ground**

This is the safety ground for the drive that is required by code. One of these points must be connected to adjacent building steel (girder, joist), a floor ground rod, or bus bar. Grounding points must comply with national and local industrial safety regulations and/or electrical codes.

The safety ground terminal provides a grounding point for the motor cable shield. The motor cable shield connected to this terminal (drive end) should also be connected to the motor frame (motor end). Use a shield terminating or EMI clamp to connect the shield to the safety ground terminal.

#### **5.1.5. Motor Ground**

The motor ground must be connected to one of the ground terminals on the drive.

#### **5.1.6. Ground Fault Monitoring**

As with all inverters, a leakage current to earth can exist. The *ACS255* is designed to produce the minimum possible leakage current while complying with worldwide standards. The level of current is affected by motor cable length and type, the effective switching frequency, the earth connections used and the type of RFI filter installed. If a GFCI (Ground Fault Current interrupter) is to be used, the following conditions apply: -

- The device must be suitable for protecting equipment with a DC component in the leakage current
- Individual GFCI's should be used for each *ACS255*

The *ACS255* product range has input supply voltage surge suppression components fitted to protect the drive from line voltage transients, typically originating from lightning strikes or switching of high power equipment on the same supply.

#### <span id="page-20-0"></span>**5.2. Wiring Precautions**

Connect the *ACS255* according to section[s 5.3](#page-21-0) and [5.4,](#page-22-0) ensuring that motor terminal box connections are correct. There are two connections in general: Star and Delta. It is essential to ensure that the motor is connected in accordance with the voltage at which it will be operated. For more information, refer to sectio[n 5.5.](#page-22-1)

Type MC continuous corrugated aluminium armor cable with symmetrical grounds or shielded power cable is recommended for the motor cables if metallic conduit is not used.

The power cables must be rated for 75˚C (167˚F).

#### **5.2.1. EMC Filters**

www.barghmaher.org

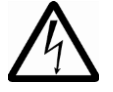

**WARNING!** EMC filters should not be used when there is a risk that the phase to earth voltage could exceed the phase to phase voltage, Typically IT (ungrounded) and corner-grounded TN systems, otherwise this may cause danger or damage to the EMC filter.

#### <span id="page-21-0"></span>**5.3. Connection Diagram**

#### **5.3.1. IP66 (Nema 4X) Switched Units**

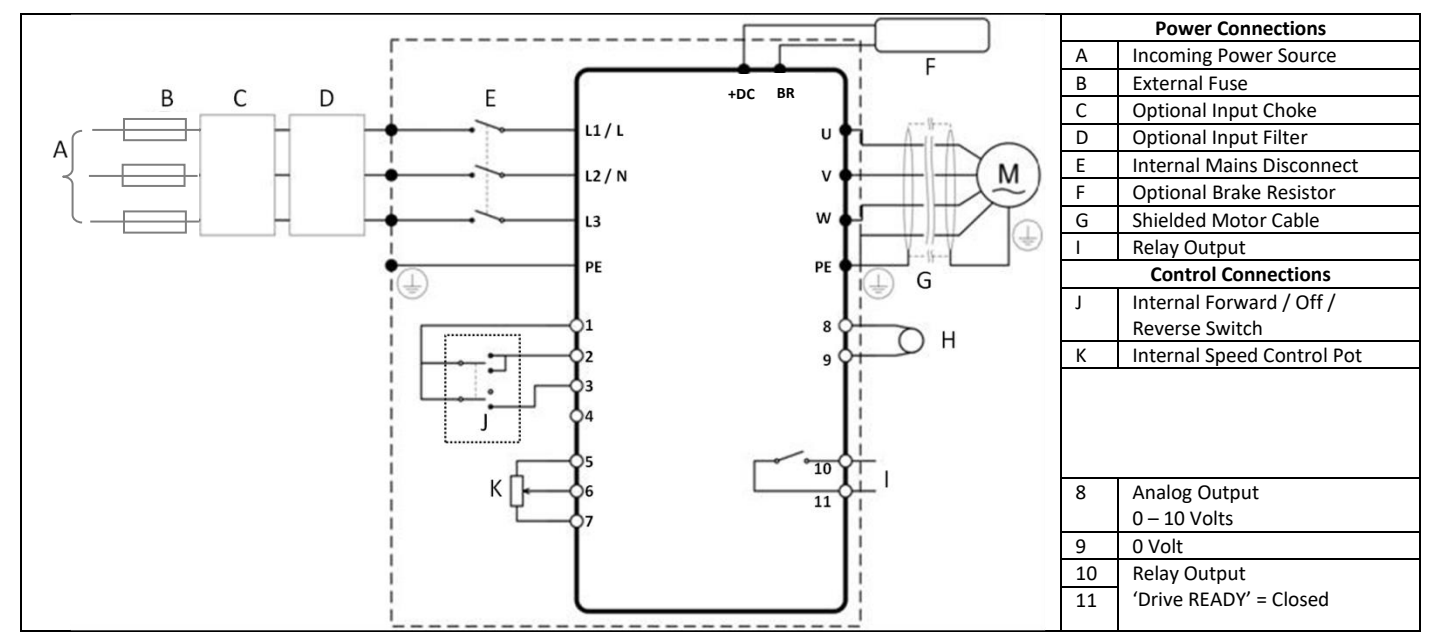

**5.3.2. IP20 & IP66 (Nema 4X) Non- Switched Units** 

www.barghmaher.org

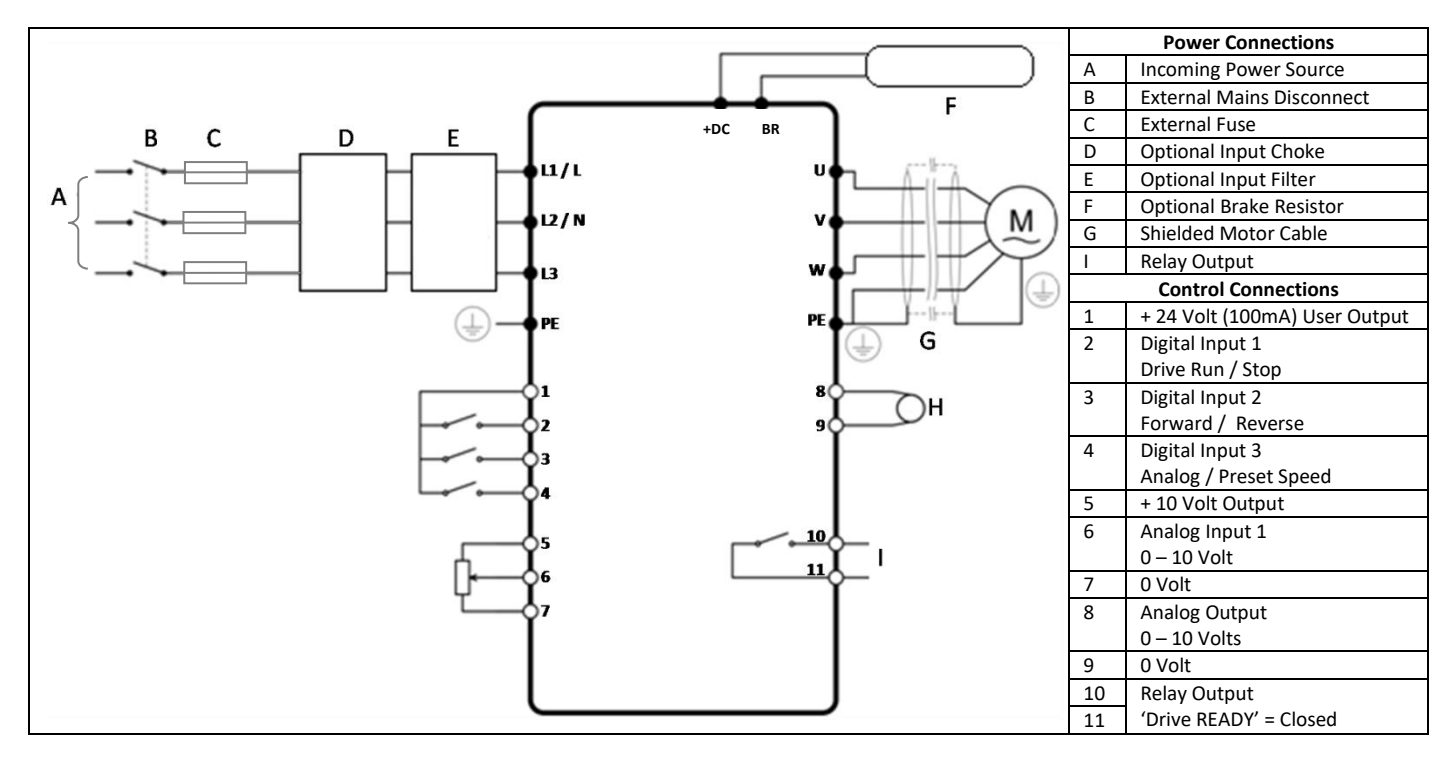

#### <span id="page-22-0"></span>22 **5.4. Drive & Motor Connections**

For 1 phase supply, power should be connected to L1/L, L2/N. For 3 phase supplies power should be connected to L1, L2, L3. Phase sequence is not important. The Motor should be connected to U, V, W

For drives that have a dynamic brake transistor an optional external braking resistor will need be connected to +DC and BR when required.

The brake resistor circuit should be protected by a suitable thermal protection circuit. The "-DC", "+" and "BR" connections are blanked off by plastic tabs when sent from the factory. The plastic tabs can be removed if/when required.

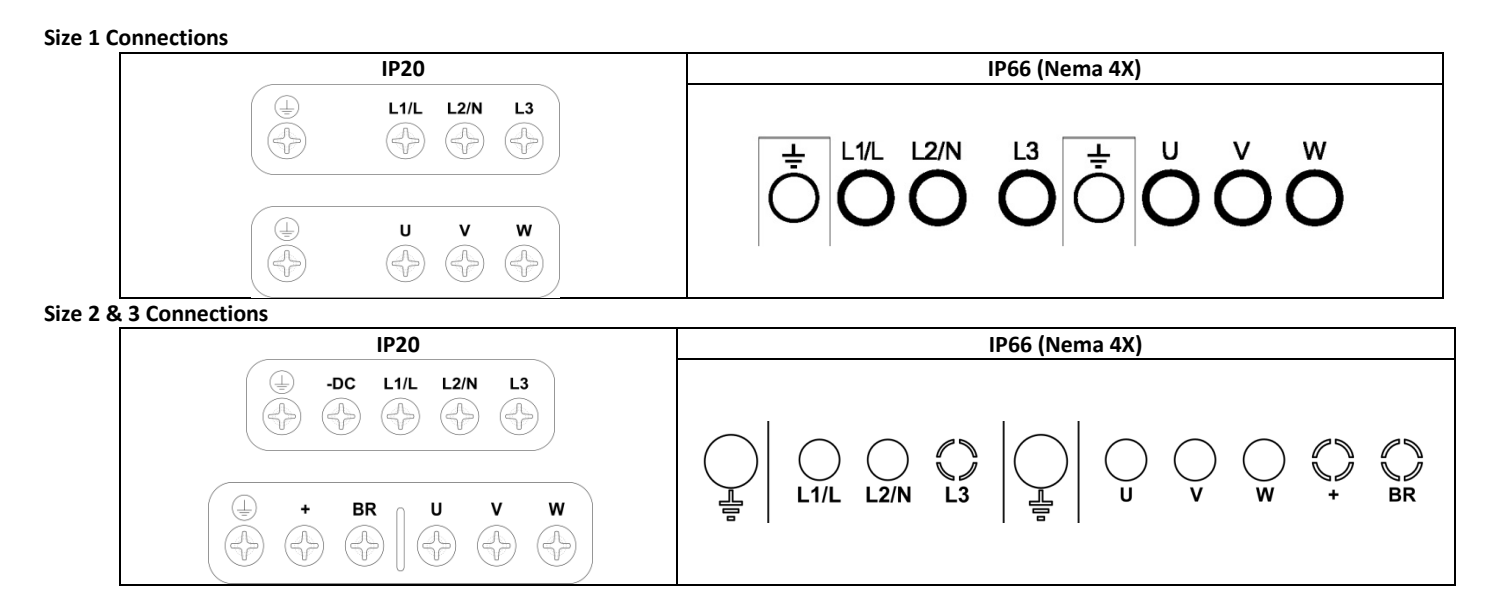

#### <span id="page-22-2"></span><span id="page-22-1"></span>**5.5. Motor Terminal Box Connections**

www.barghmaher.org

Most general purpose motors are wound for operation on dual voltage supplies. This is indicated on the nameplate of the motor. This operational voltage is normally selected when installing the motor by selecting either STAR or DELTA connection. STAR always gives the higher of the two voltage ratings. Example Motor nameplate shown below (380V Delta illustrated):

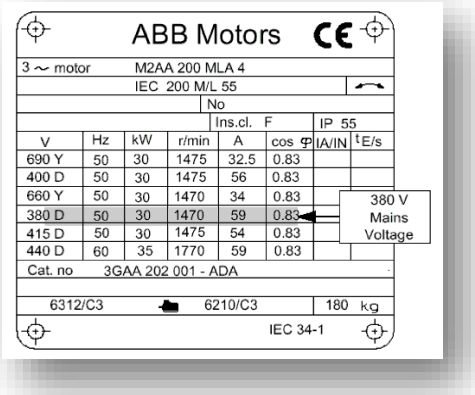

#### <span id="page-23-0"></span>**5.6. Using the REV/Off/FWD Selector Switch (IP66 Switched Version Only)**

By adjusting the parameter settings the *ACS255* can be configured for multiple applications and not just for Forward or Reverse. This could typically be for Hand/Off/Auto applications (also known as Local/Remote) for Industrial fan and pump industries.

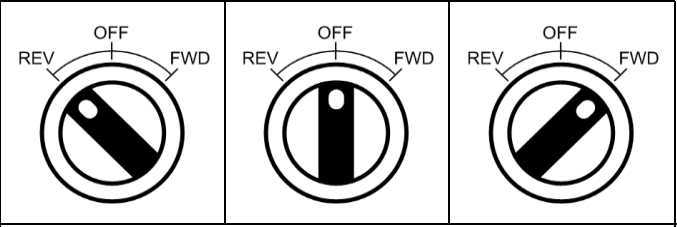

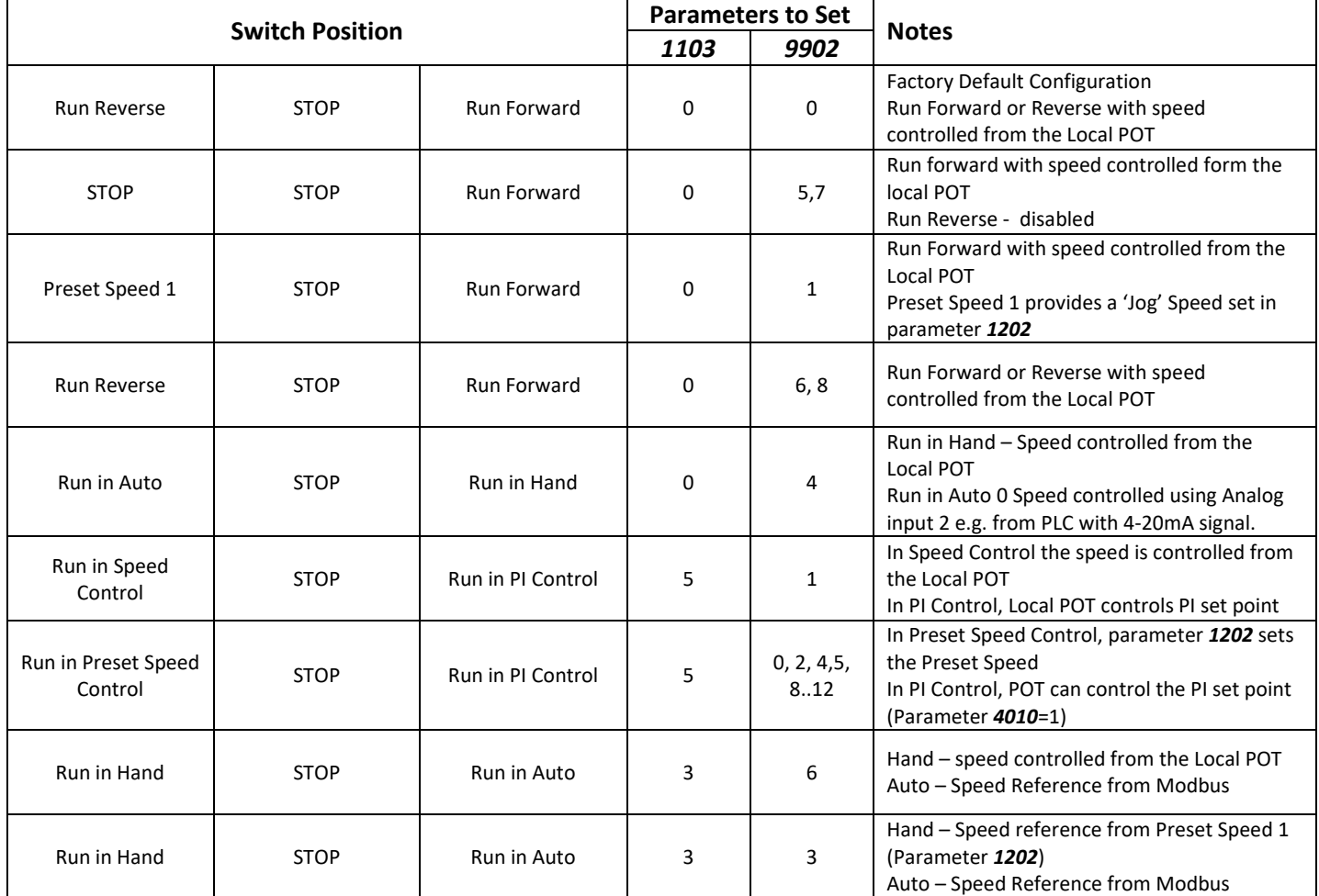

#### <span id="page-24-1"></span><span id="page-24-0"></span>**6.1. Control Terminal Connections**

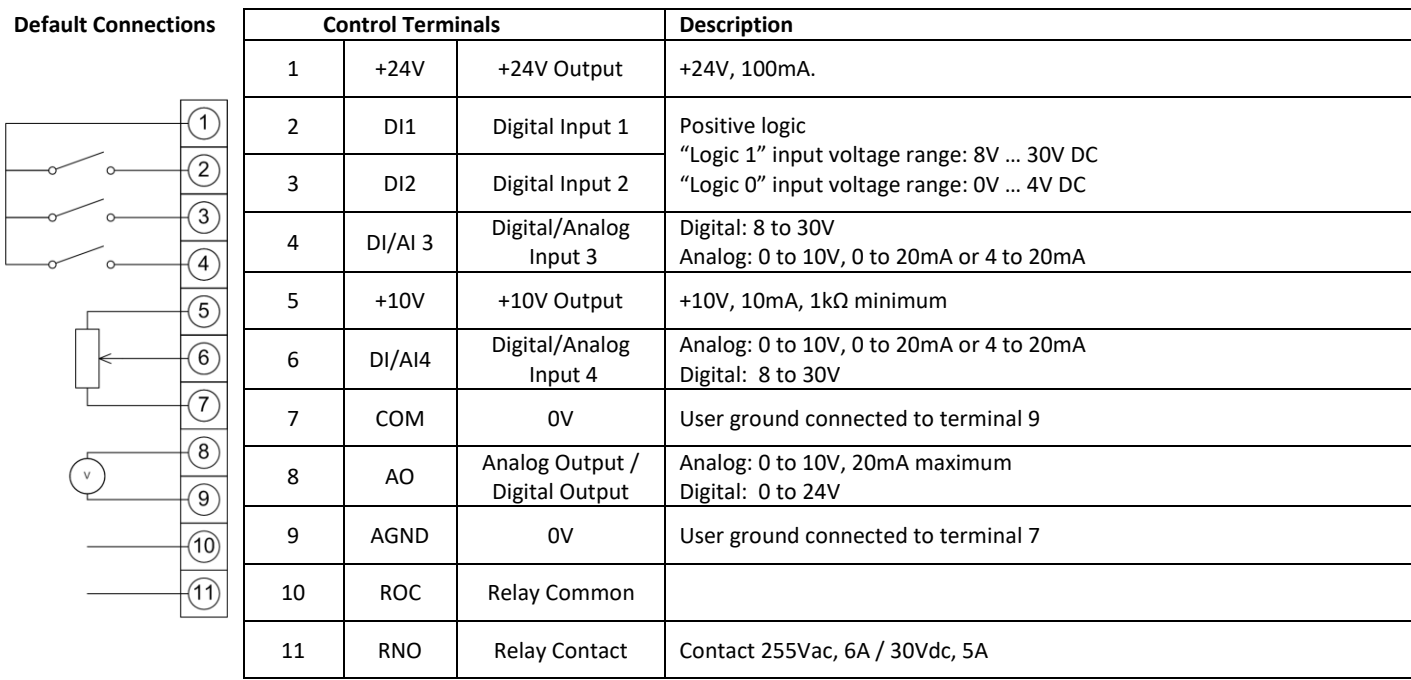

#### <span id="page-24-2"></span>**6.2. RJ45 Data Connection**

www.barghmaher.org

For MODBUS RTU register map information please refer to pag[e 44](#page-44-5)

When using MODBUS control the Analog and Digital Inputs can be configured as shown in section [9.1.3](#page-29-0)

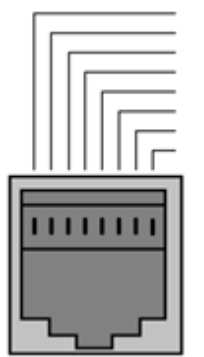

1 No Connection<br>2 No Connection 2 No Connection<br>3 0 Volts<br>4 --RS485 (PC)<br>5 +-RS485 (PC)<br>6 +24 Volt<br>7 --RS485 (Modbu 3 0 Volts 4 -RS485 (PC) 5 +RS485 (PC) 6 +24 Volt 7 -RS485 (Modbus RTU) 8 +RS485 (Modbus RTU)

> **Warning:** This is not an Ethernet connection. Do not connect directly to an Ethernet port.

#### <span id="page-25-1"></span><span id="page-25-0"></span>**7.1. Managing the Keypad**

The drive is configured and its operation monitored via the keypad and display.

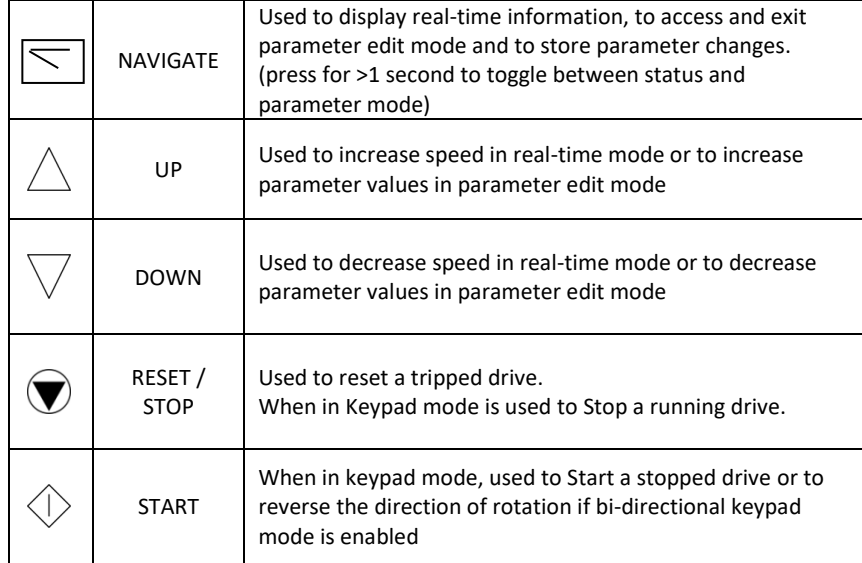

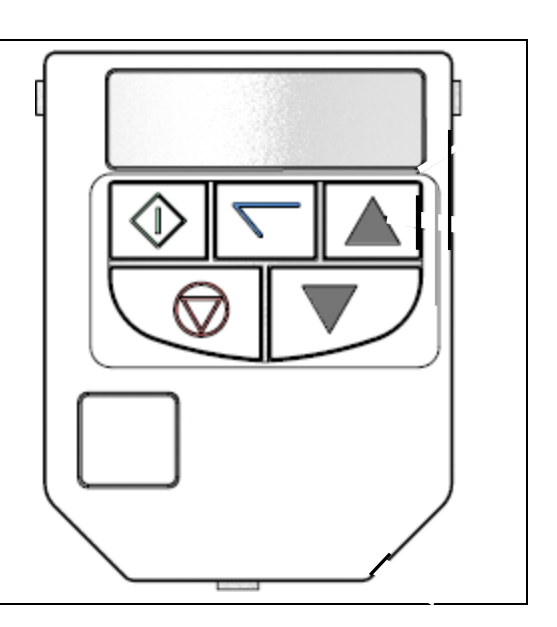

#### <span id="page-25-2"></span>**7.2. Changing Parameters**

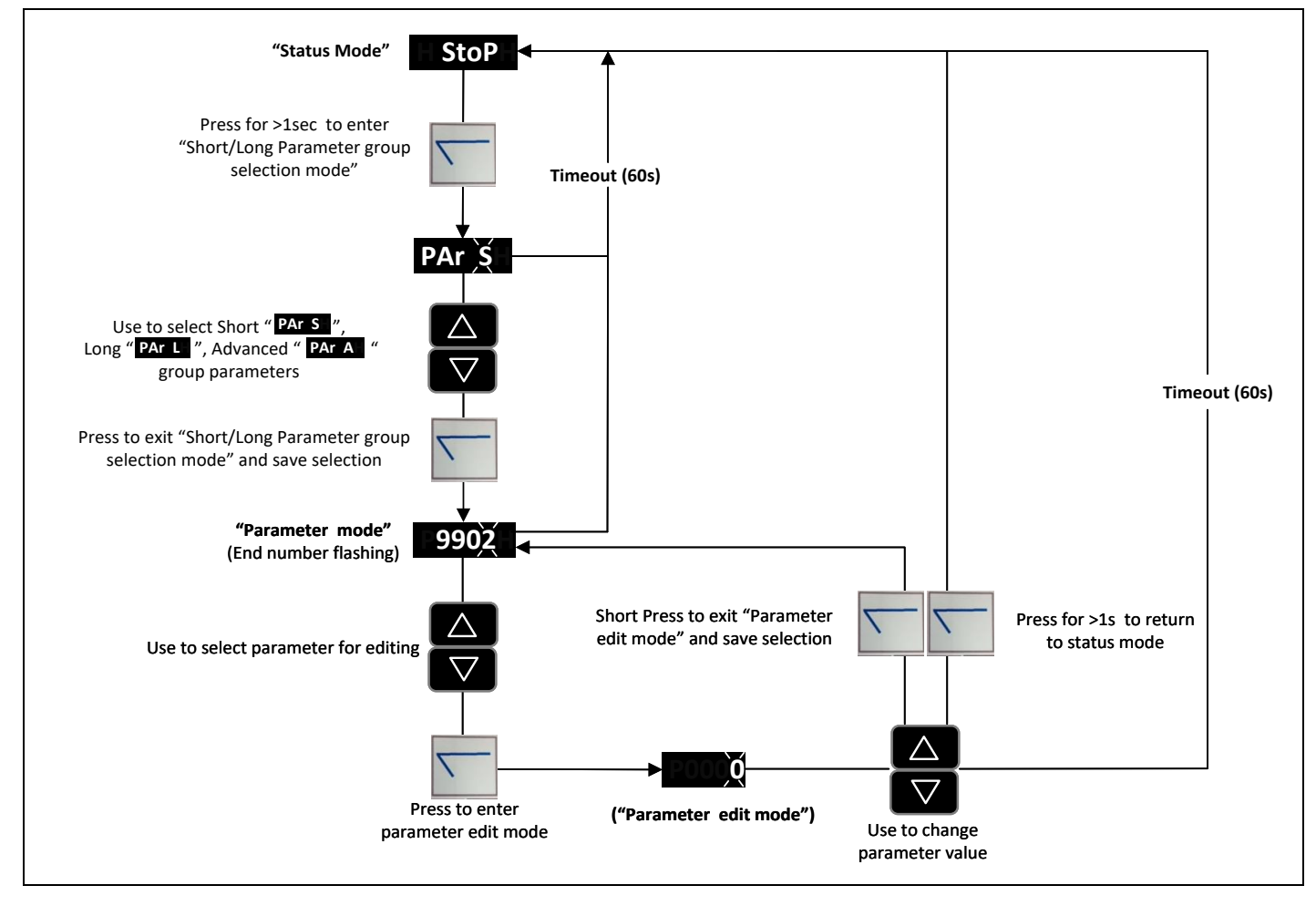

**NOTE** When attempting to edit a parameter the drive must be stopped (not running), if not "L" will be shown on the left side of the display.

#### <span id="page-25-3"></span>**7.3. Resetting to Factory Default Settings**

www.barghmaher.org

To reset factory default parameters, press  $\triangle$ ,  $\triangledown$  and  $\bigcirc$  for >2s. The display shows  $P$ - dEF. Press the  $\bigcirc$  button to acknowledge and reset the drive.

#### <span id="page-26-1"></span><span id="page-26-0"></span>**8.1. Quick Start-up Terminal Control**

When delivered, the drive is in the factory default state, meaning that it is set to operate in terminal control mode (Parameter *9902*  DIGITAL INPUTS FUNCTION SELECT = 0 and *1103* PRIMARY COMMAND SOURCE MODE = 0) and all parameters have the default values as indicated in sectio[n 10.](#page-31-2) 

- 1. Perform Mechanical and Electrical installation as per section [4 a](#page-16-0)n[d 5.](#page-19-0)
- 2. Connect a control switch between the control terminals 1 and 2 ensuring that the contact is open (drive disabled).
- 3. Connect a potentiometer (1kΩ min to 10 kΩ max) between terminals 5 and 7, and the wiper to terminal 6.
- 4. With the potentiometer set to zero, switch on the supply to the drive. The display will show  $5 \text{ to } P$ .
- 5. Press and hold the navigate key for >1s to enter parameter view mode and enter motor data from motor nameplate into parameter *9905* MOTOR RATED VOLTAGE, *9906* MOTOR RATED CURRENT, and parameter *9907* MOTOR RATED FREQUENCY. Enter the rated RPM (nameplate) of the motor in *9908* MOTOR RATED SPEED to allow the display of the estimated motor speed.
- 6. Close the control switch, terminals 1-2. The drive is now 'enabled' and the output frequency/speed are controlled by the potentiometer. The display shows zero speed in Hz  $(H \ 0.0)$  with the potentiometer turned to minimum. If the display is not showing Hz, change it using the  $\Box$  (Navigate) key.
- 7. Turn the potentiometer to maximum. The motor will accelerate to 60Hz (the default value of parameter *2008* MAXIMUM FREQUENCY / SPEED LIMIT) under the control of the accelerating ramp time parameter *2202* ACCELERATION RAMP TIME. The display shows 60Hz  $(H$   $\overline{60.0}$ ) at max speed.
- 8. To display motor current (A), briefly press the  $\Box$  (Navigate) key.
- 9. To display estimated motor speed (RPM), briefly press the  $\boxed{\sum}$  (Navigate) key a second time. (Motor nameplate speed (RPM) must be entered in *9908* Motor Rated Speed to display the estimated RPM).
- 10. To display power (Hp) briefly press the  $\Box$  (Navigate) key a third time.
- 11. Press  $\boxed{\nabla}$  again to return to speed (Hz) display.

www.barghmaher.org

To stop the motor, either turn the potentiometer back to zero or disable the drive by opening the control switch (terminals 1-2).

If the enable/disable switch is opened the drive will decelerate to stop at which time the display will show  $5$  c  $P$ . If the potentiometer is turned to zero with the enable/disable closed the display will show  $H = 0.0$  (0.0Hz), if left like this for 60 seconds the drive will go into standby mode, display shows  $5$  k  $-$  db  $\frac{1}{2}$ , waiting for a speed reference signal.

#### <span id="page-27-0"></span>**8.2. Quick Start-up Keypad Control**

To allow the *ACS255* to be controlled from the keypad in a forward direction only, set parameter *1103* PRIMARY COMMAND SOURCE  $MODE = 1$ :

- 1. Perform Mechanical and Electrical installation as per sectio[n 4 a](#page-16-0)nd [5.](#page-19-0)
- 2. Connect a control switch between the control terminals 1 and 2 ensuring that the contact is open (drive disabled).
- 3. Switch on the supply to the drive, Press and hold the navigate key for > 1 to enter parameter view mode and set parameter 1103 Primary Command Source Mode = 1
- 4. Enable the drive by closing the switch between control terminals 1 & 2. The display will show  $5 \text{L} \text{o} \text{P}$ .
- 5. Press the  $\Diamond$  key. The display shows H  $\Box$ . If the display is not showing Hz, change it using the  $\Box$  (Navigate) key.
- 6. Press  $\triangle$  to increase speed.
- 7. The drive will run forward, increasing speed until  $\triangle$  is released.

The rate of acceleration is controlled by the setting of parameter *2202* ACCELERATION RAMP TIME, check this before starting.

- 8. Press  $\overline{\vee}$  to decrease speed. The drive will decrease speed until  $\overline{\vee}$  is released. The rate of deceleration is limited by the setting in *2203* DECELERATION RAMP TIME.
- 9. Press the  $\bullet$  key. The drive will decelerate to rest at the rate set in parameter *2203* DECELERATION RAMP TIME.
- 10. The display will finally show  $5E\,\sigma^p$  at which point the drive is disabled
- 11. To preset a target speed prior to enable, press the  $\bullet$  key while the drive is stopped. The display will show the target speed, use the  $\triangle~$  &  $~\overline{\vee}~$  keys to adjust as required then press the  $\textcircled{\textbf{r}}$  key to return the display to  $\mathsf{StoP}.$
- 12. Pressing the  $\Diamond$  key will start the drive accelerating to the target speed.

To allow the *ACS255* to be controlled from the keypad in a forward and reverse direction, set parameter *1103* PRIMARY COMMAND SOURCE MODE =2:

- 13. Operation is the same as when parameter *1103* PRIMARY COMMAND SOURCE MODE =1 for start, stop and changing speed.
- 14. Press the  $\Diamond$  key. The display changes to H  $\Box$ ...
- 15. Press  $\triangle$  to increase speed
- 16. The drive will run forward, increasing speed until  $\triangle$  is released. Acceleration is limited by the setting in parameter 2202 ACCELERATION RAMP TIME. The maximum speed is the speed set in parameter *2008* MAXIMUM FREQUENCY / SPEED LIMIT.
- 17. To reverse the direction of rotation of the motor, press the  $\Diamond$  key again.

#### **8.3. Drive Operating Displays.**

www.barghmaher.org

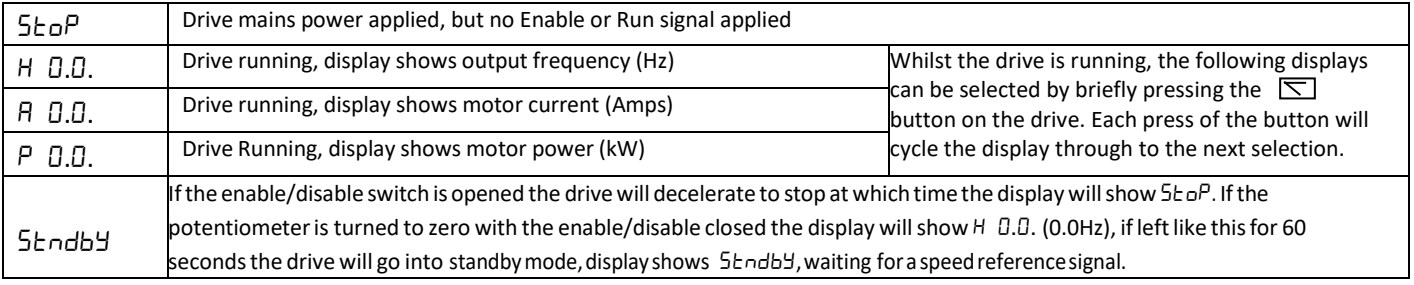

# <span id="page-28-0"></span>**9. Application Macros**

#### **9.1. Overview of macros**

www.barghmaher.org

<span id="page-28-1"></span> Application macros are pre-programmed parameter sets. While starting up the drive, the user selects the macro best suited for the purpose with parameter *9902* DIGITAL INPUTS FUNCTION SELECT and *1103* PRIMARY COMMAND SOURCE MODE.

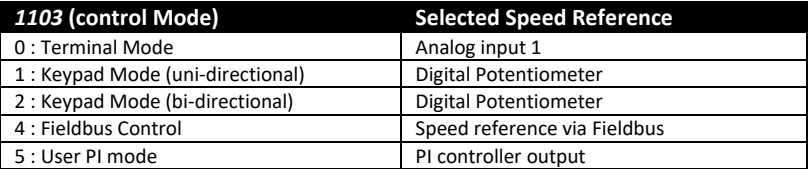

#### **9.1.1. Terminal Mode** *1103* **PRIMARY COMMAND SOURCE MODE = 0.**

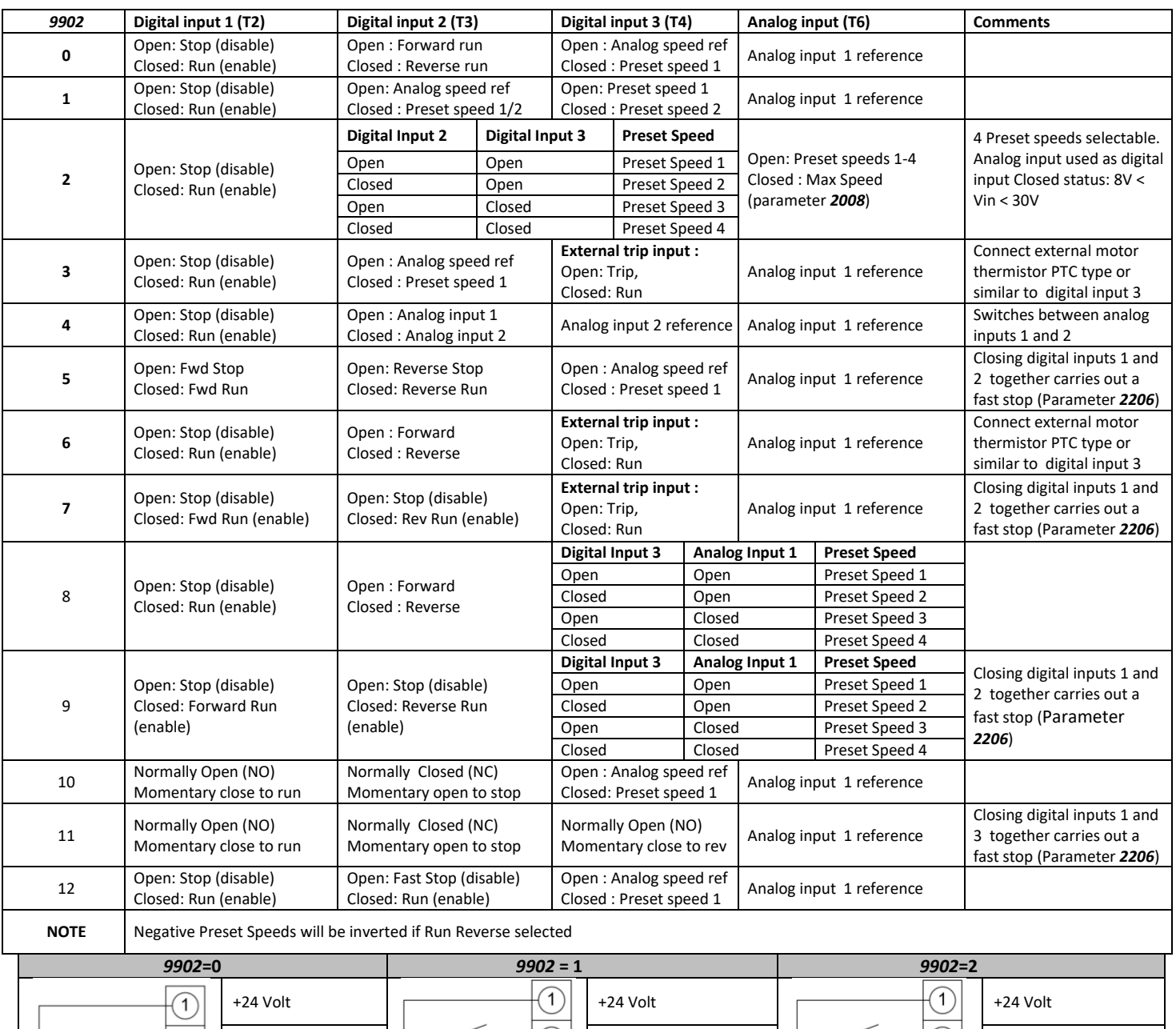

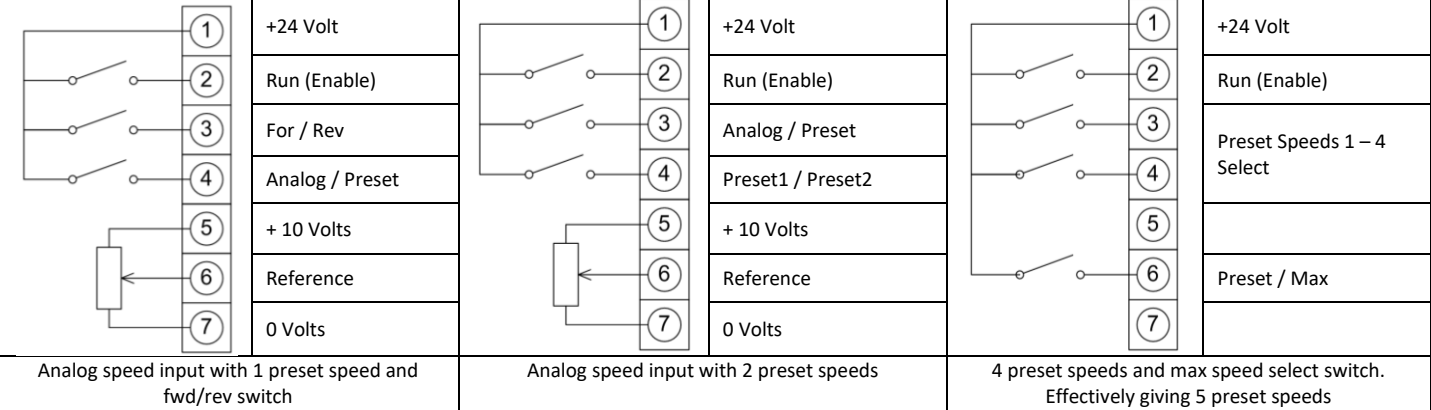

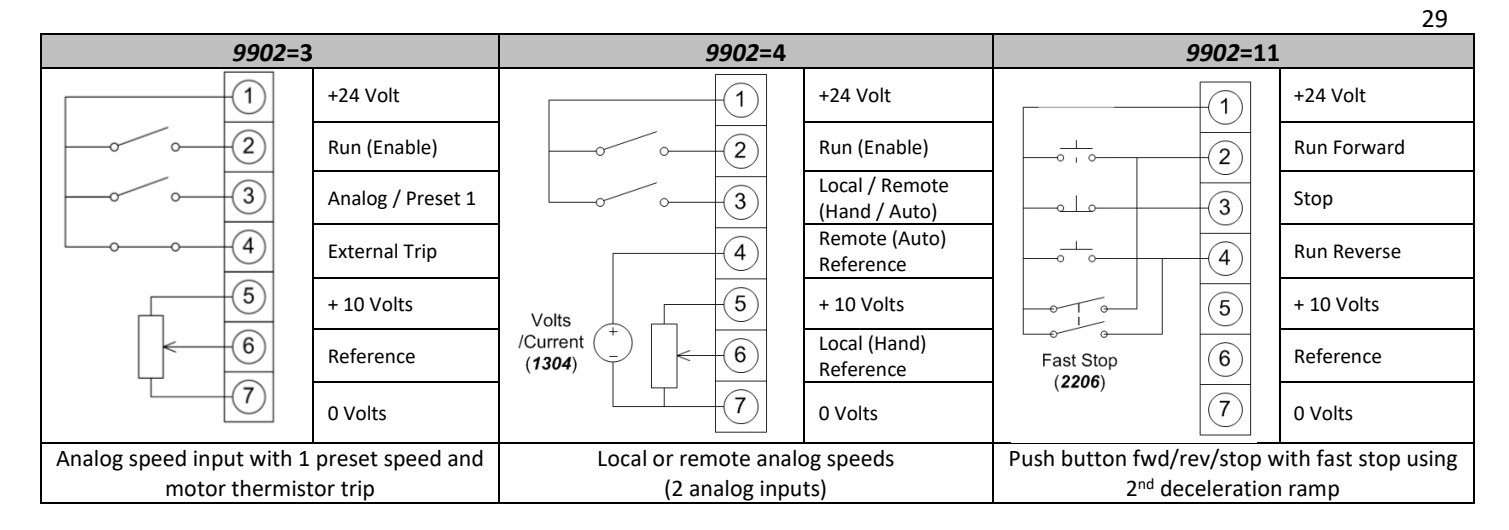

#### **9.1.2. Keypad Mode** *1103* **PRIMARY COMMAND SOURCE MODE = 1 or 2.**

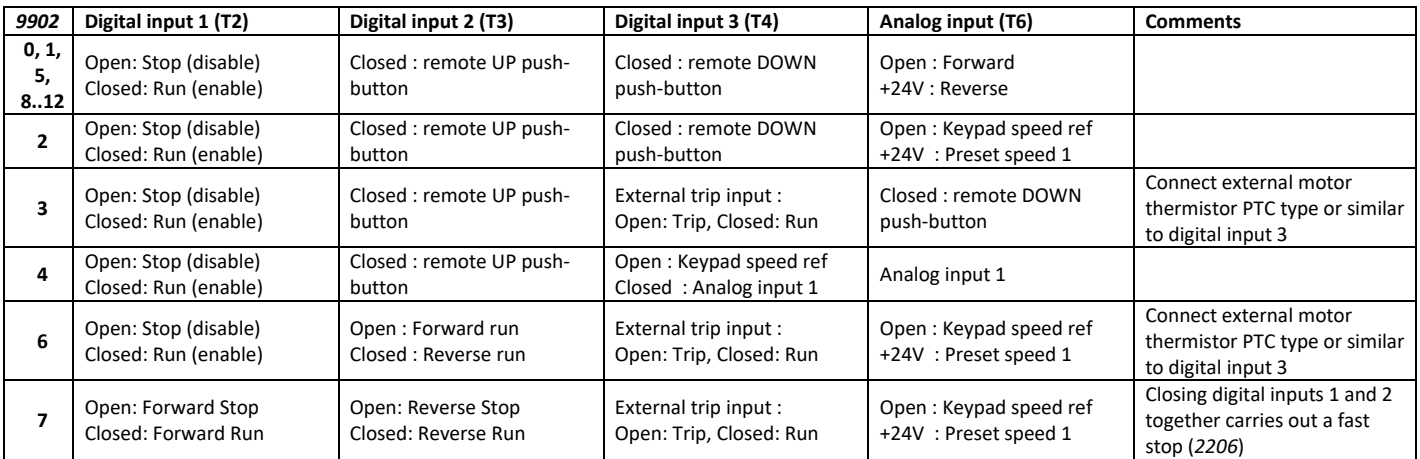

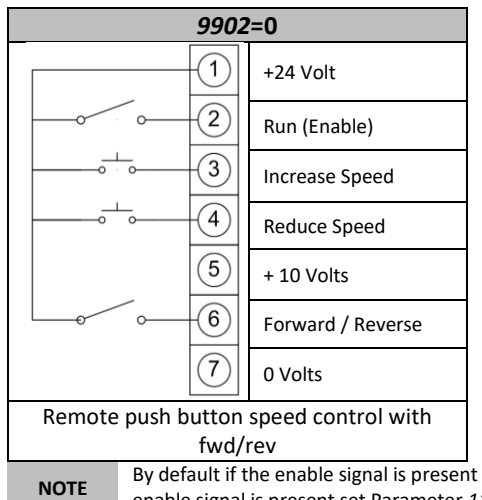

www.barghmaher.org

**NOTE** By default if the enable signal is present the drive will not Enable until the START button is pressed. To automatically enable the drive when the **NOTE** enable signal is present set Parameter *1100* KEYPAD MODE RESTART FUNCTION = 2 or 3. This then disables the use of the START & STOP buttons

#### <span id="page-29-0"></span>**9.1.3. Modbus Control Mode** *1103* **PRIMARY COMMAND SOURCE MODE = 4.**

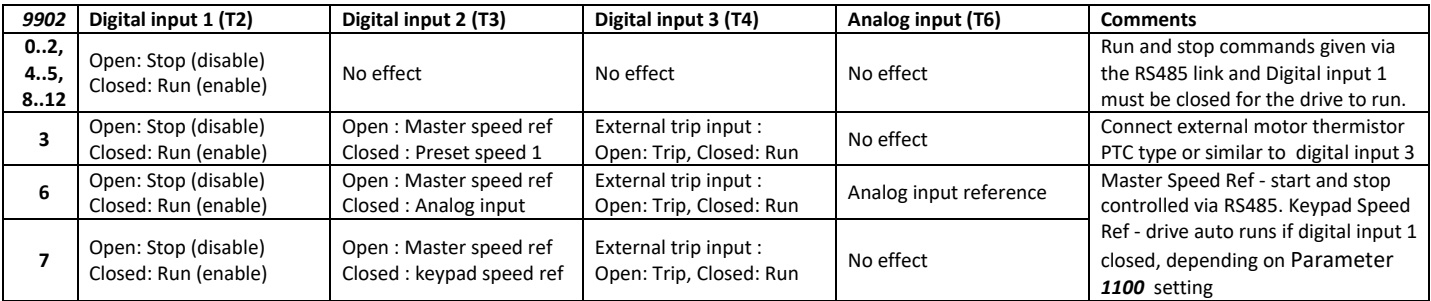

For further information on the MODBUS RTU Register Map information and communication setup please refer to section [11.](#page-44-6)

#### 30 **9.1.4. PI Mode** *1103* **PRIMARY COMMAND SOURCE MODE = 5.**

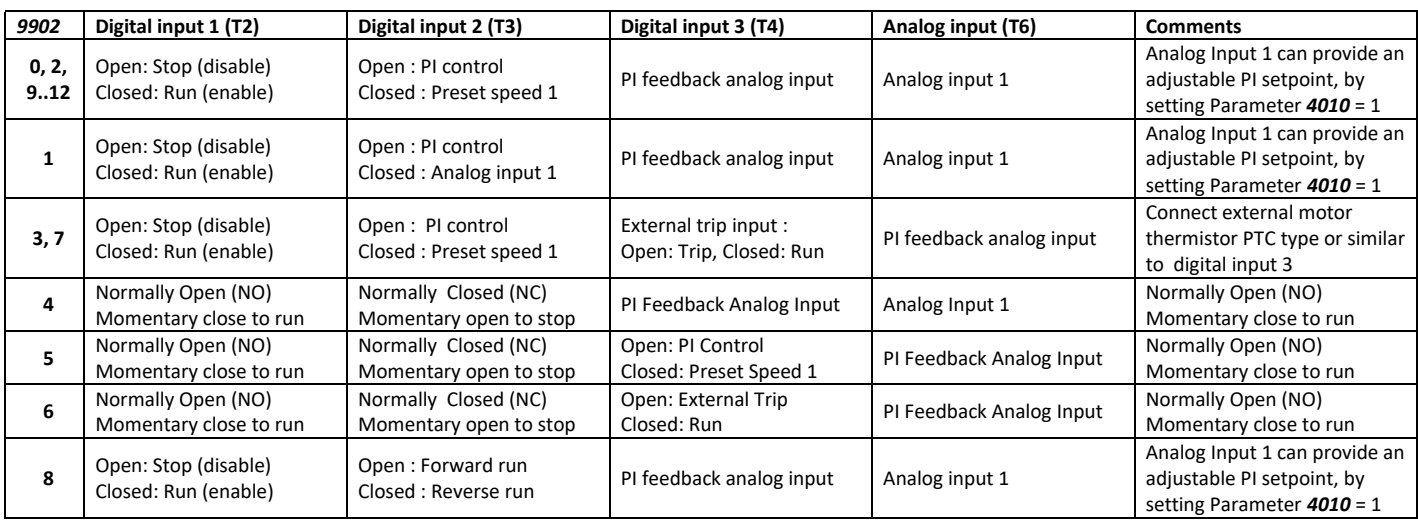

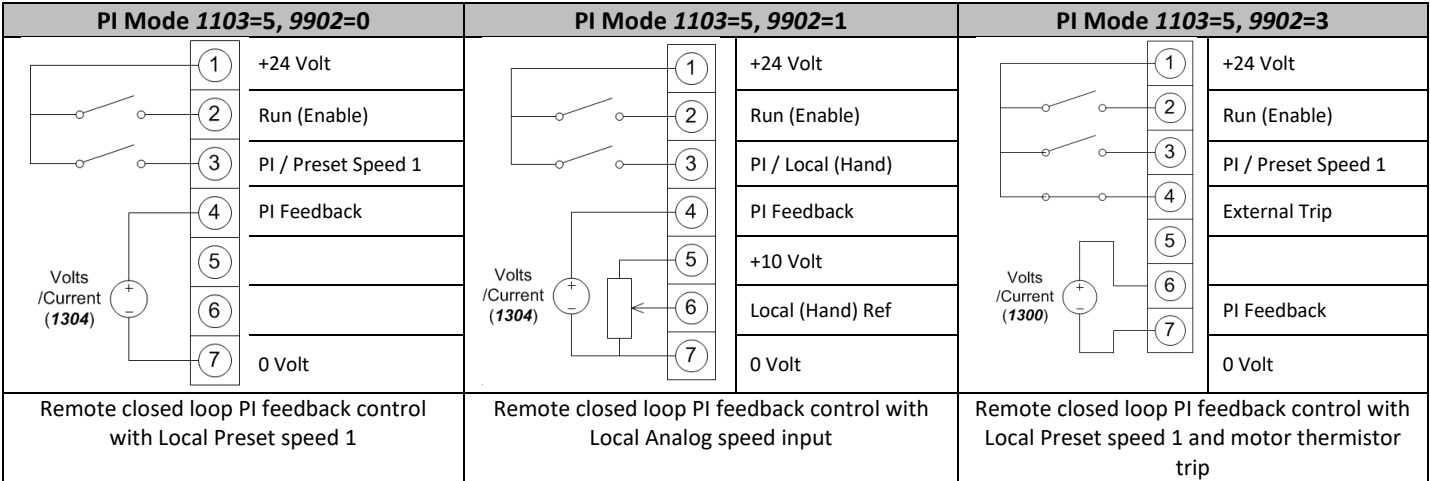

**NOTE** By default the PI reference is set for a digital reference level set in Parameter *4011* PI DIGITAL REFERENCE (SETPOINT). When using an Analog reference set Parameter 4010 PI DIGITAL REFERENCE (SETPOINT = 1 (analog) and connect reference signal to analog input 1 (T6).

The default settings for proportional gain (parameter *4001*), integral gain (Parameter *4002*) and feedback mode (Parameter *4005*) are suitable for most fan and pump applications.

The analog reference used for PI controller can also be used as the local speed reference when parameter *9902* DIGITAL INPUTS FUNCTION SELECT =1.

#### <span id="page-31-2"></span><span id="page-31-0"></span>**10. Parameters**

#### <span id="page-31-1"></span>**10.1. Parameter Structure**

The parameters within the drive are split into 3 groups, group 1 is titled "Short Parameter mode" displayed as "Par S" on the drive display, group 2 is titled "Long Parameter mode" displayed as "Par L" on the drive display and group 3 is titled "Advanced Parameter mode" displayed as "Par A".

- "Par S" group brings together the most commonly used parameters to aid quick setup.
- "Par L" group includes all of the drive parameters (except those in "Par-A" group.
- "Par A" group includes the drives advanced functions.

#### <span id="page-31-3"></span>**10.1.1. Group Navigation.**

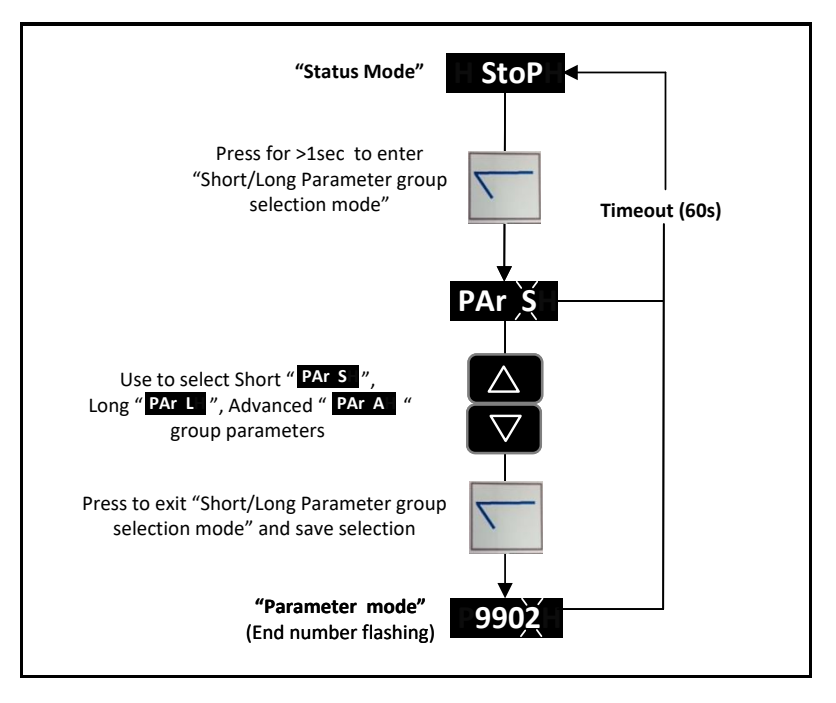

**10.1.2. Parameter Structure table.** 

www.barghmaher.org

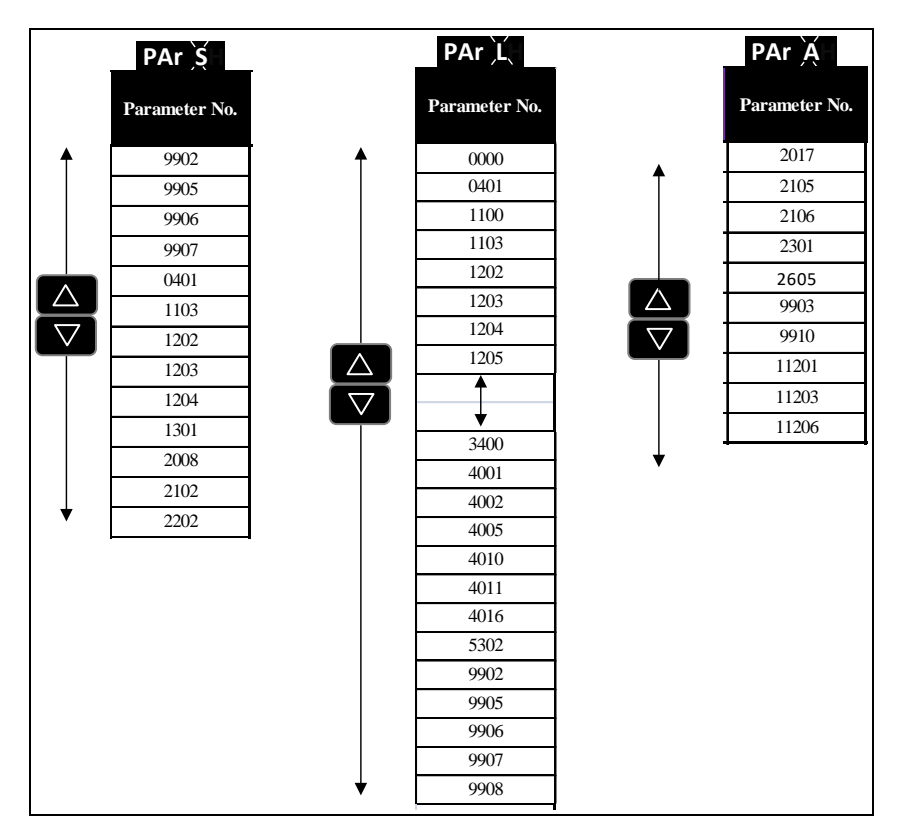

## 32

www.barghmaher.org

#### <span id="page-32-0"></span>**10.2. Parameters in the Short parameter mode**

The following table describes the parameters that are visible in the Short parameter mode. See pag[e 25 f](#page-25-2)or how to select the parameter mode. All parameters are presented in detail in section [10.4.](#page-36-0)

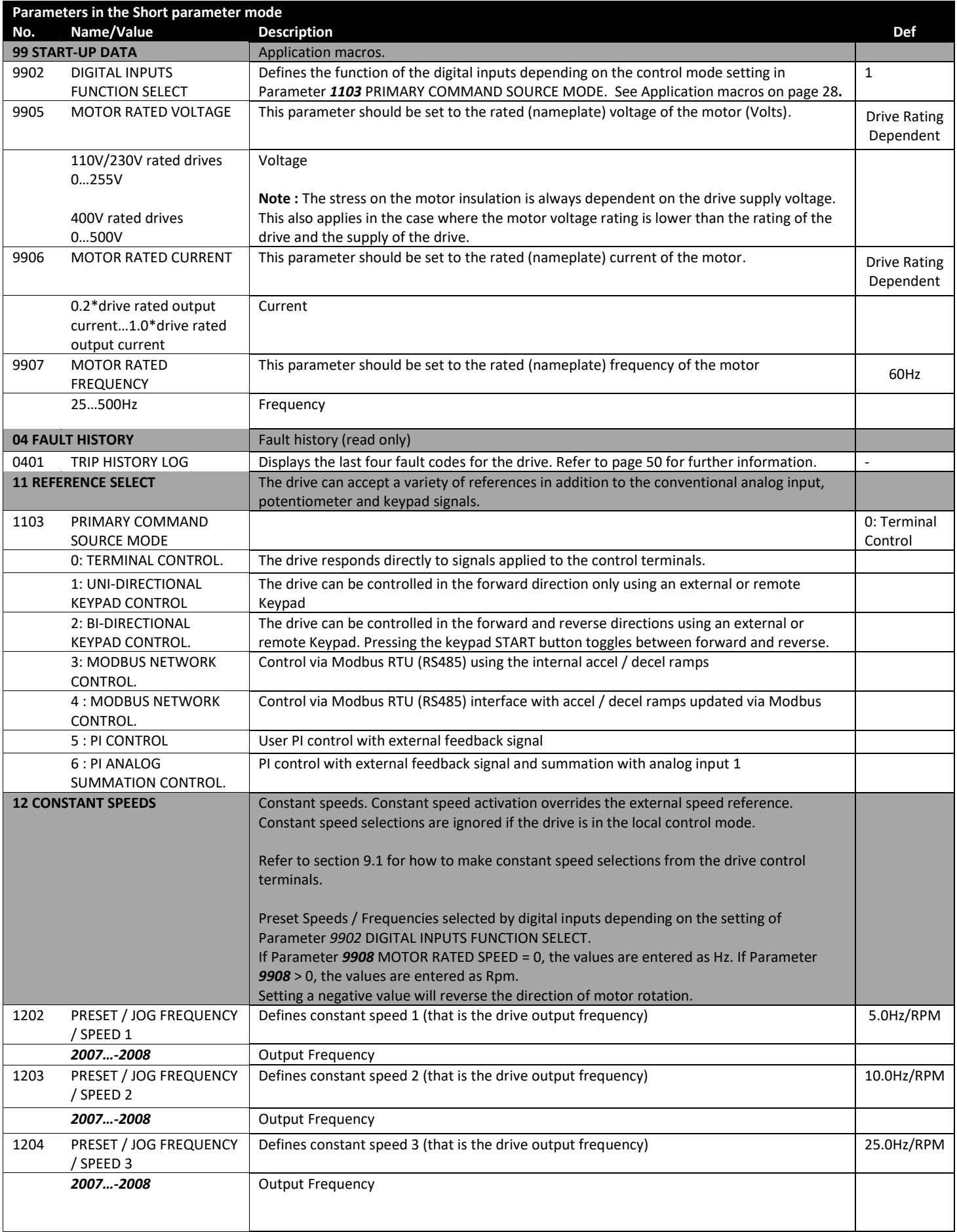

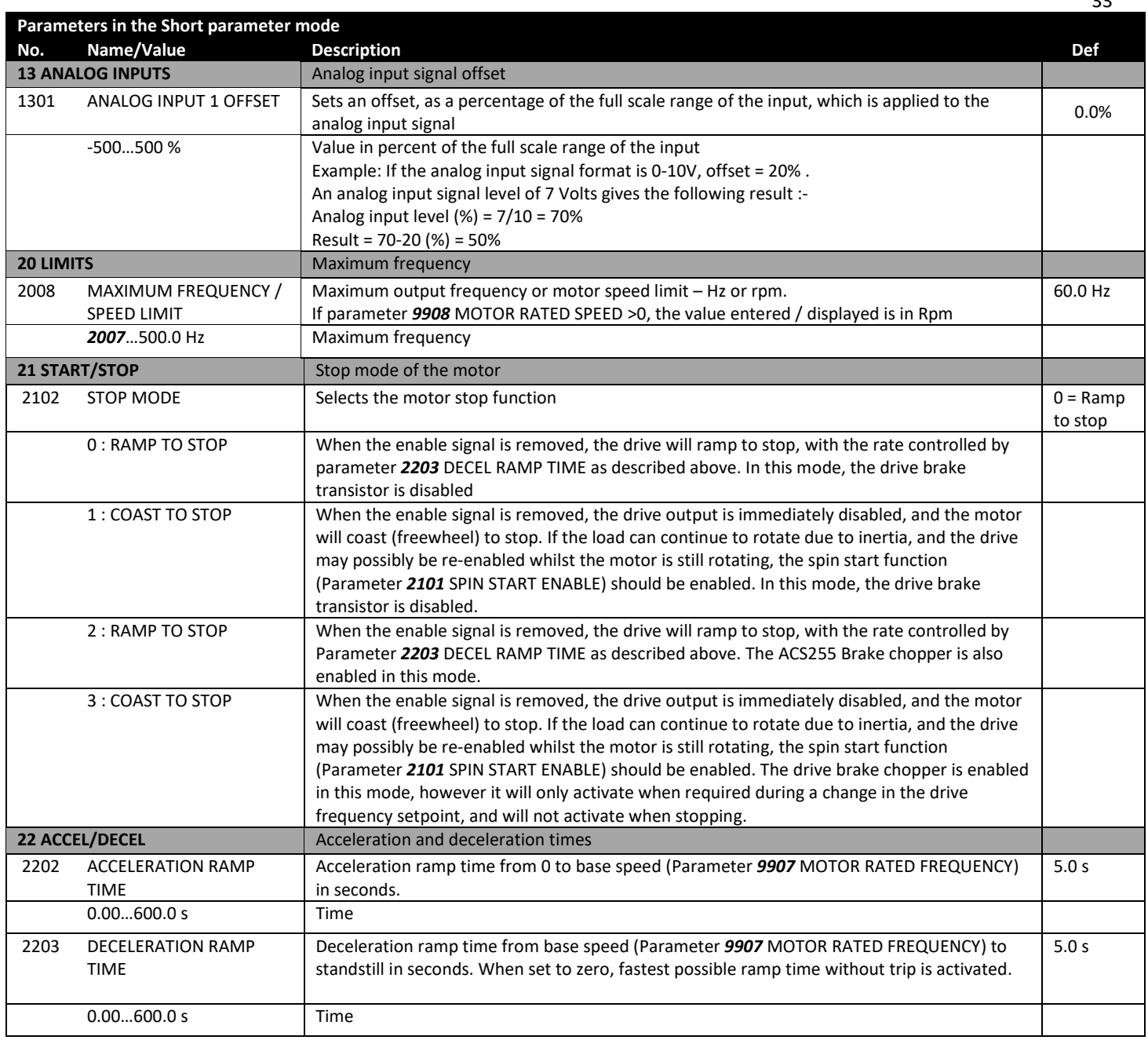

#### 34

www.barghmaher.org

#### <span id="page-34-0"></span>**10.3. Read Only Status parameters**

#### **10.3.1. Read Only Status parameter access and navigation.**

The user must be in the **Long Parameter group** to gain access to the Read only status parameters, See section [10.1.1 f](#page-31-3)or how to navigate to the Long Parameter group.

In the Long Parameter Group when the user scrolls to parameter "*0000"*, pressing  $\sum$  will display "*0104"*, the User can then scroll to the required Read only status parameter (as listed in the table above). Pressing  $\lfloor\sum\rfloor$  once more will then display the value of that particular Read only status parameter.

For those parameters which have multiple values (e.g. software ID parameter *3301*), pressing the  $\triangle$  and  $\triangledown$  keys will display the different values within that parameter.

Pressing  $\Box$  returns to the next level up. If  $\Box$  is then pressed again (without pressing  $\triangle$  or  $\triangledown$  ), the display changes to the next level up (main parameter level, i.e. Parameter *"0000").*

The following table includes the descriptions of all Read Only status parameters.

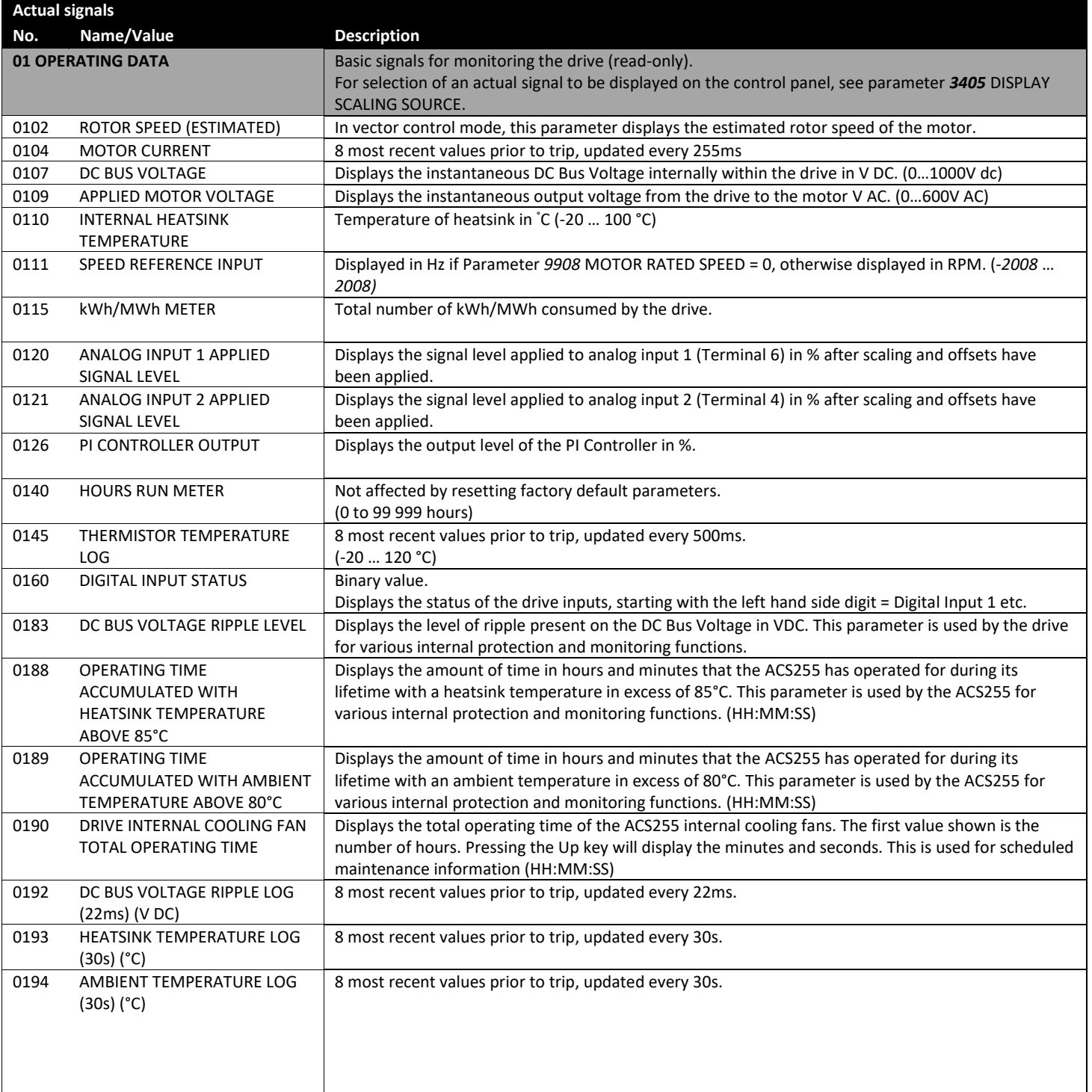

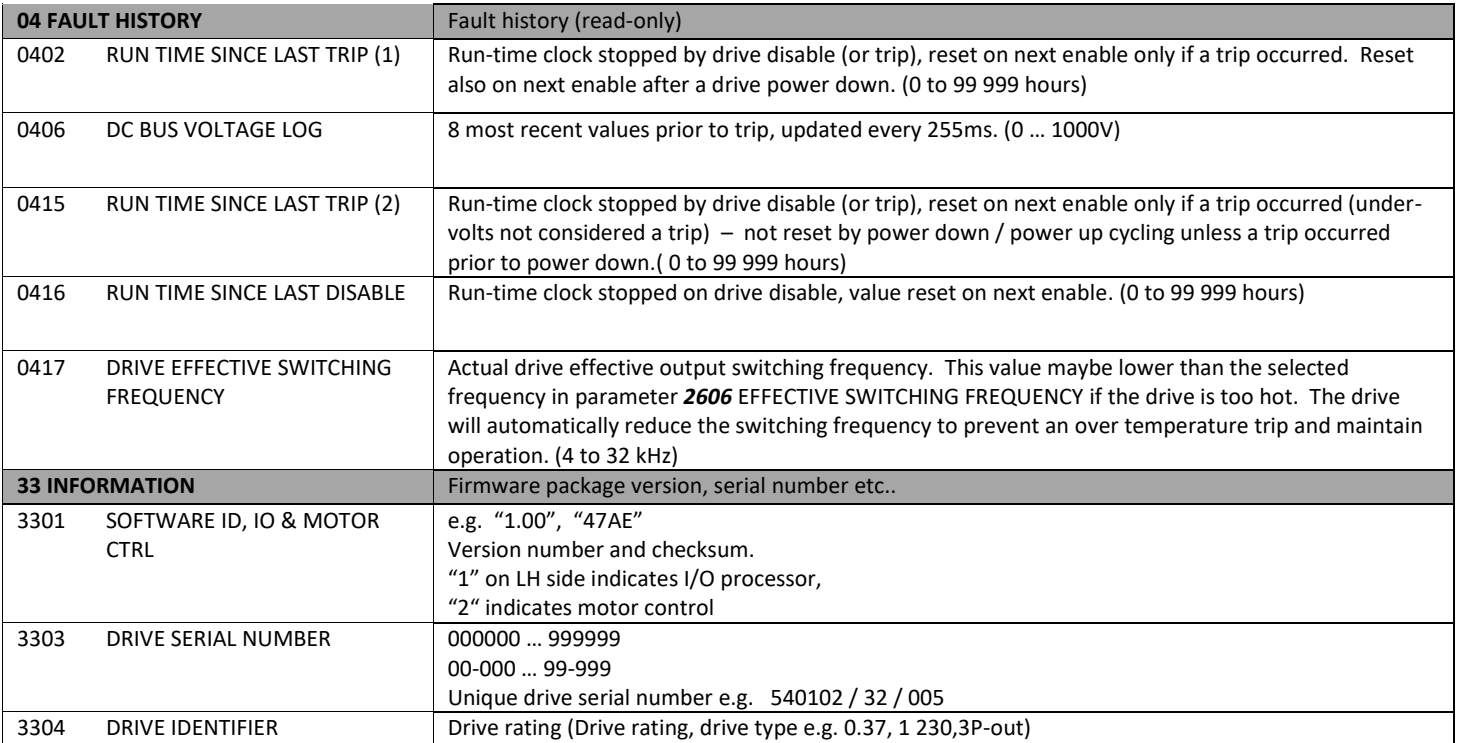

www.barghmaher.org

#### <span id="page-36-0"></span>**10.4. Parameters in the Long parameter mode**

The following table includes the complete descriptions of all parameters that are visible only in the Long parameter mode. See pag[e 31](#page-31-1) for how to select the parameter mode.

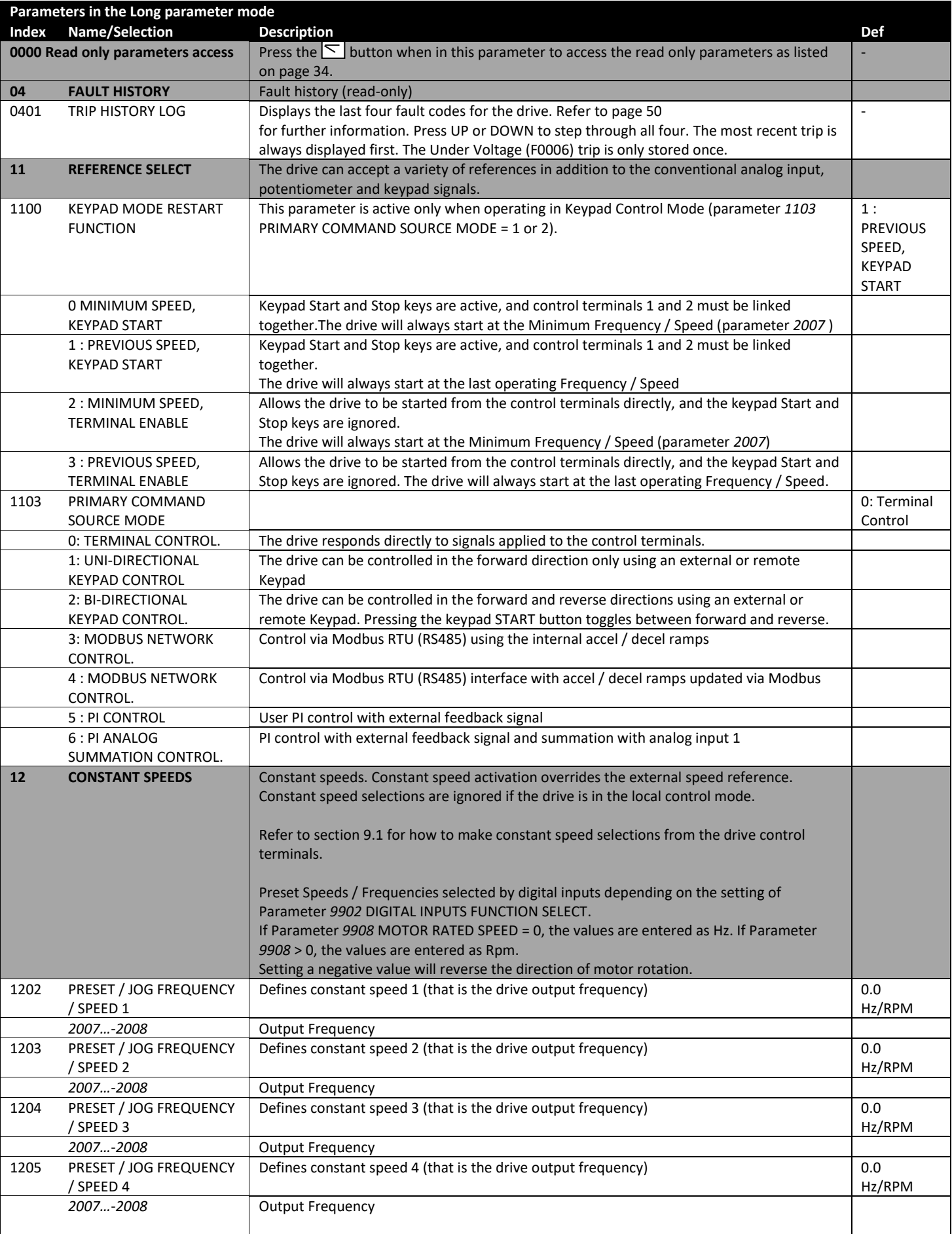

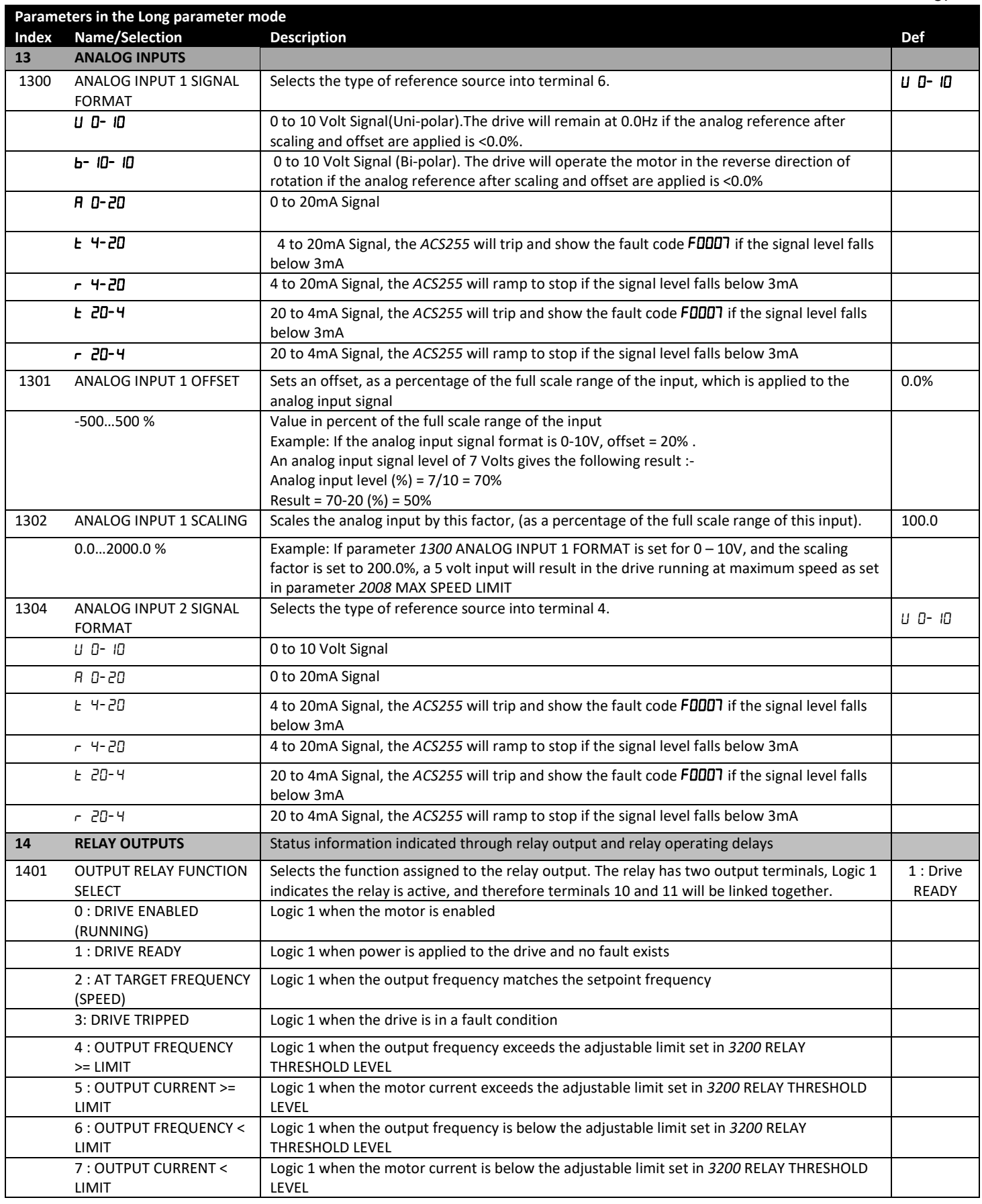

## **[ac.maher.co.ir](https://ac.maher.co.ir/)**

www.barghmaher.org

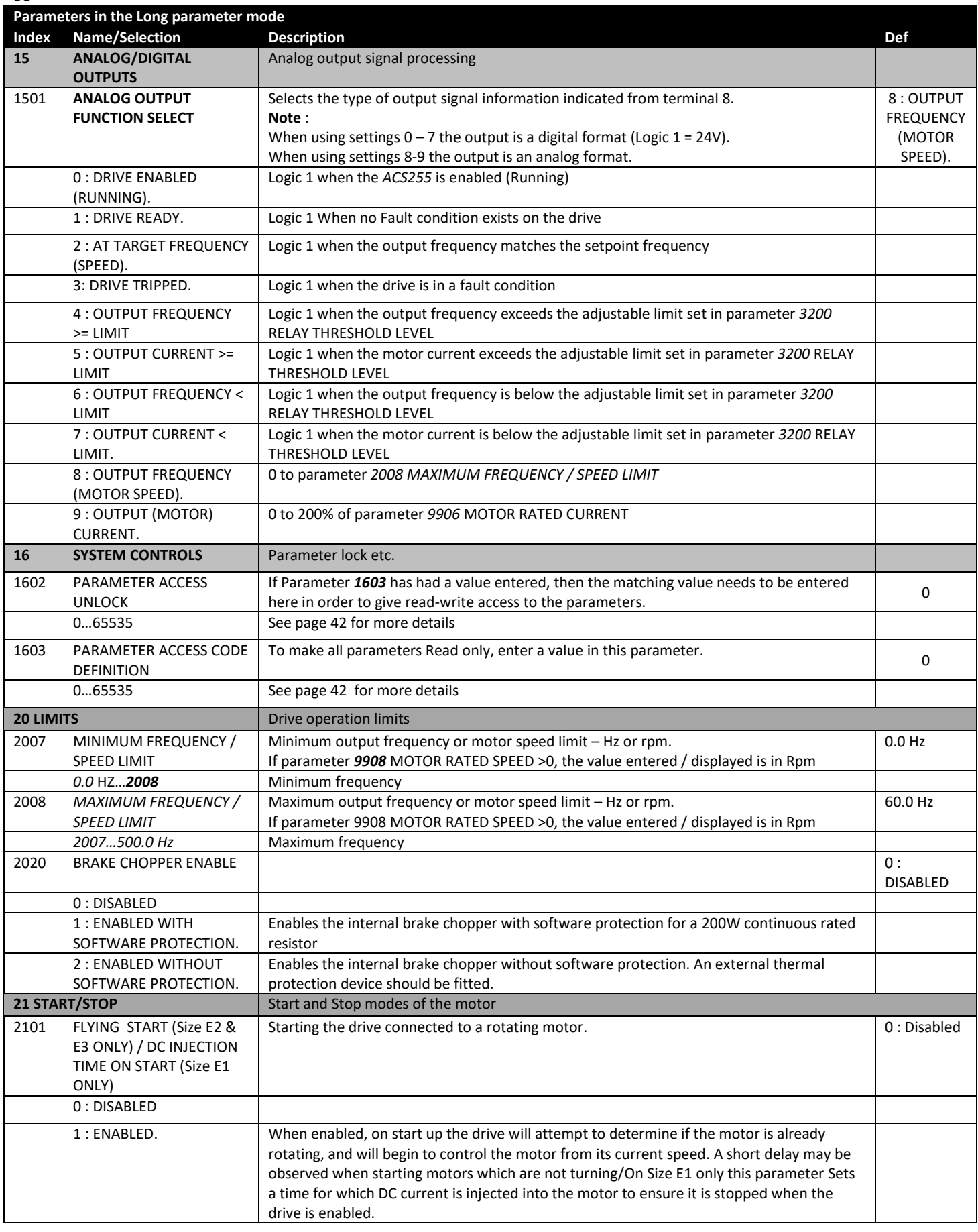

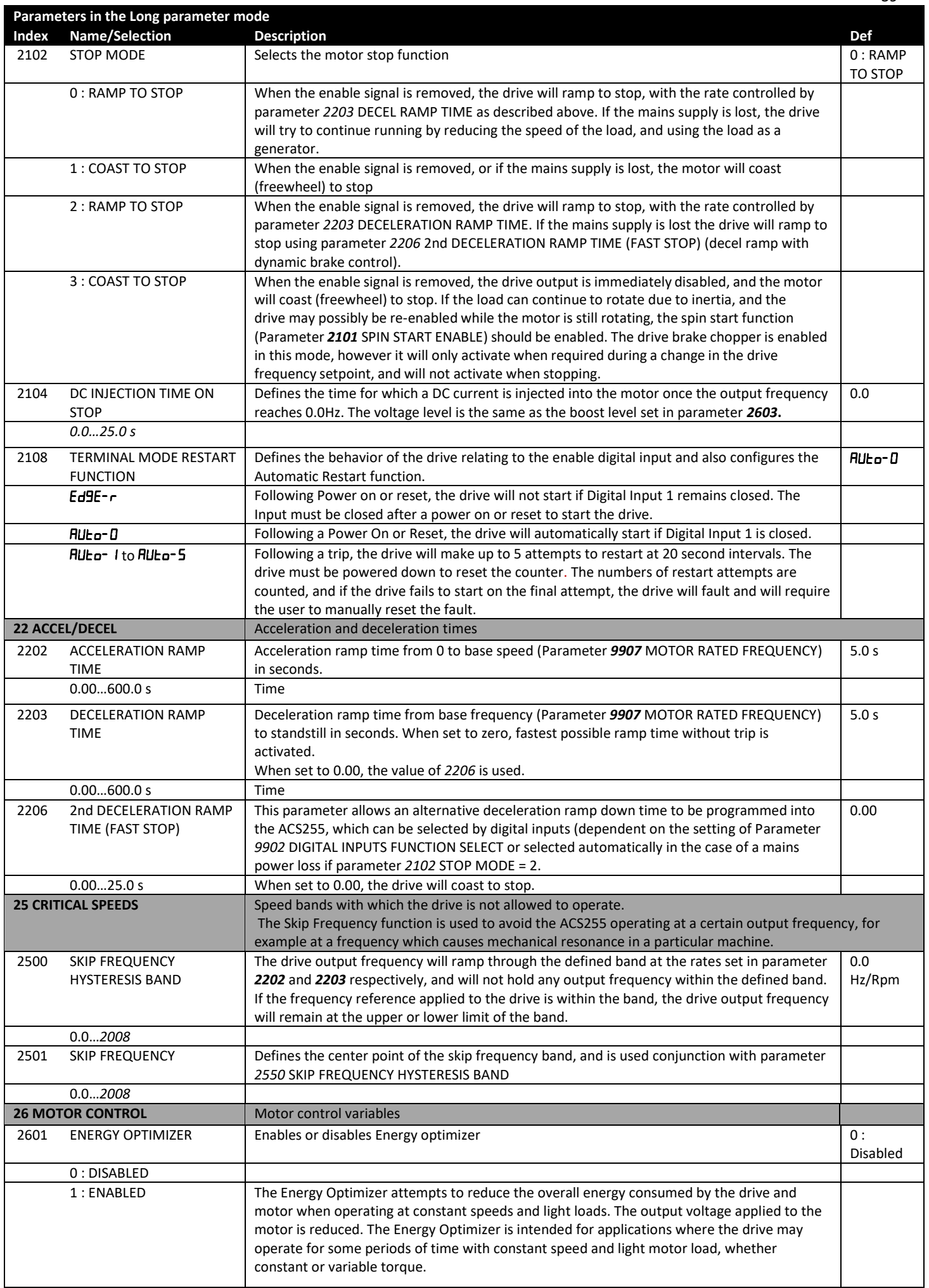

## **[ac.maher.co.ir](https://ac.maher.co.ir/)**

www.barghmaher.org

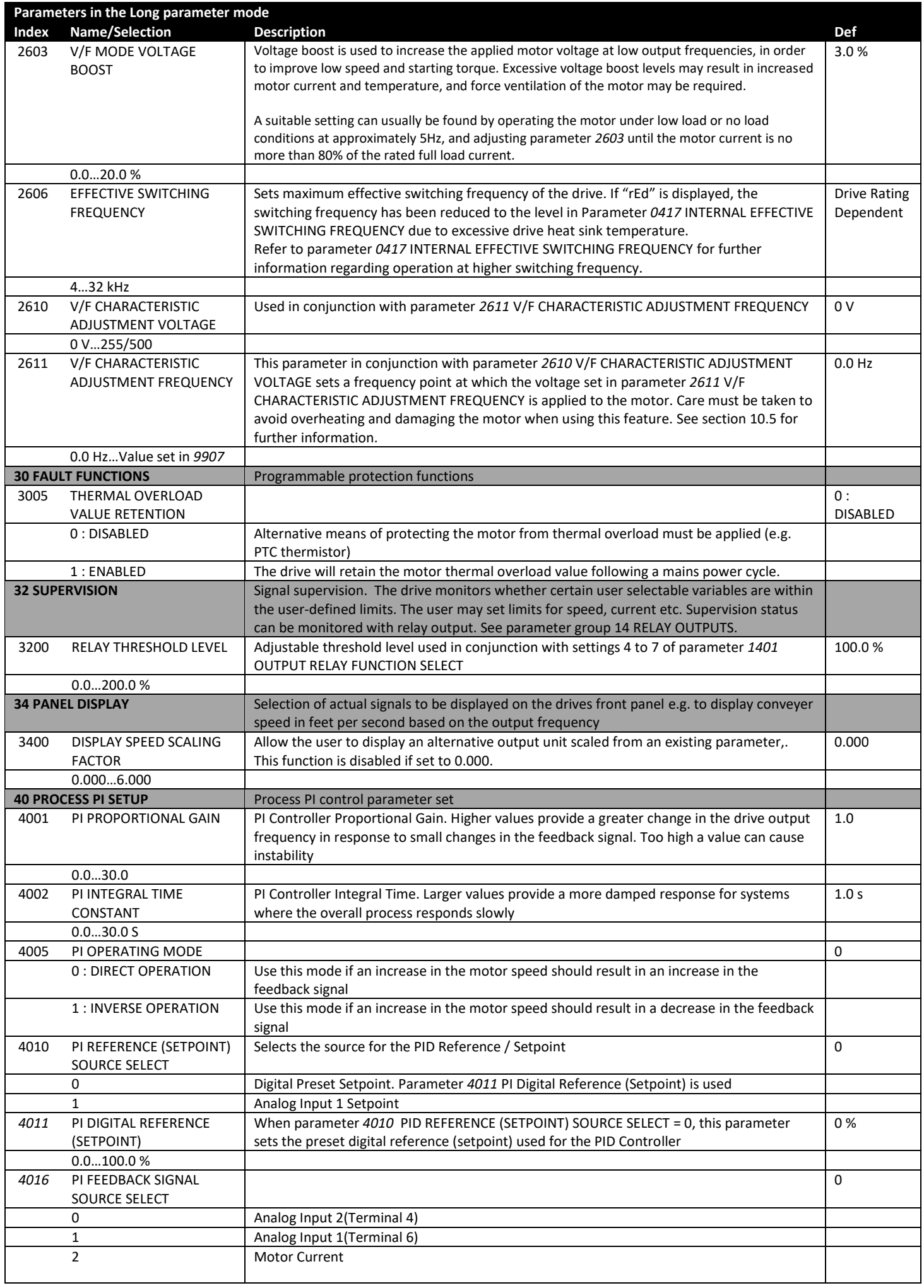

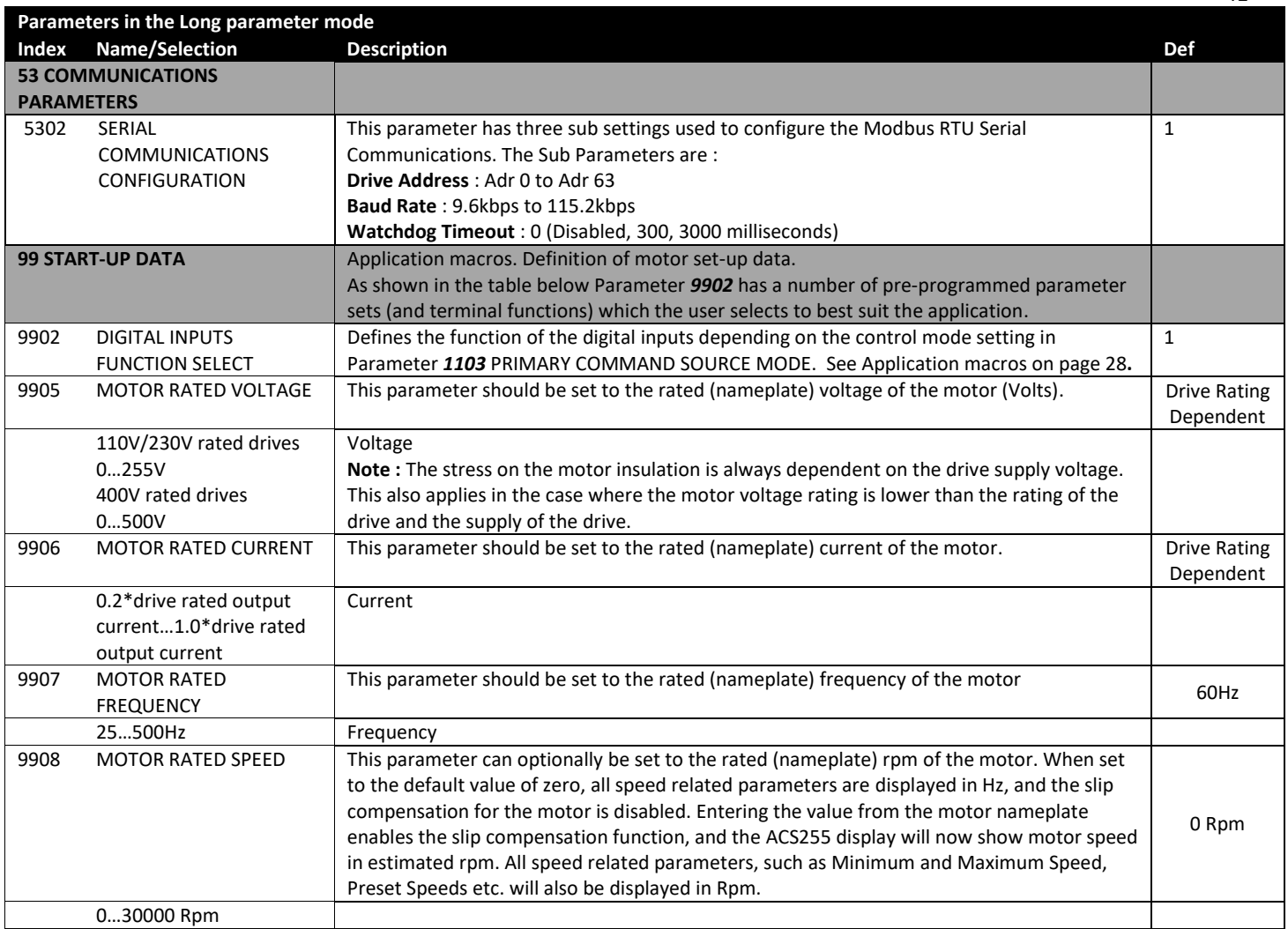

#### <span id="page-41-0"></span>**10.5. Adjusting the Voltage / Frequency (V/f) characteristics**

www.barghmaher.org

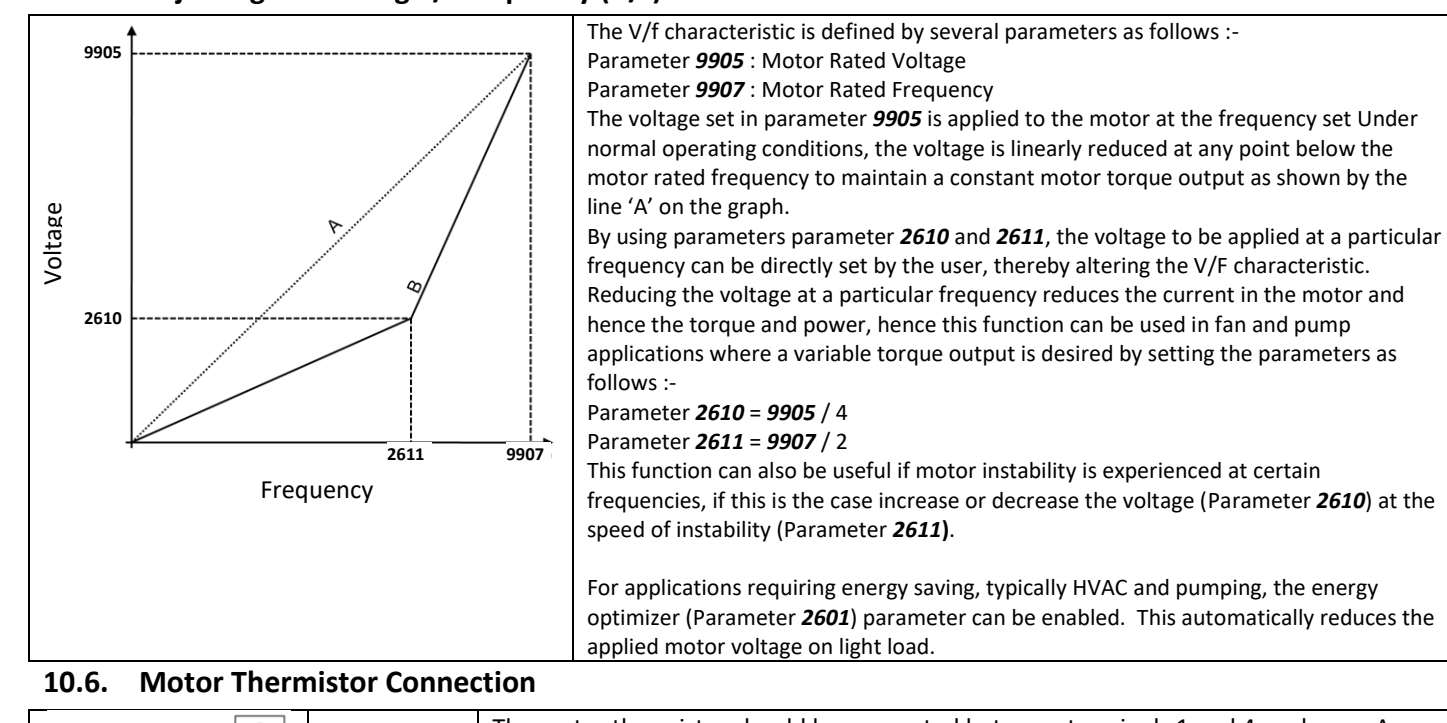

<span id="page-41-1"></span>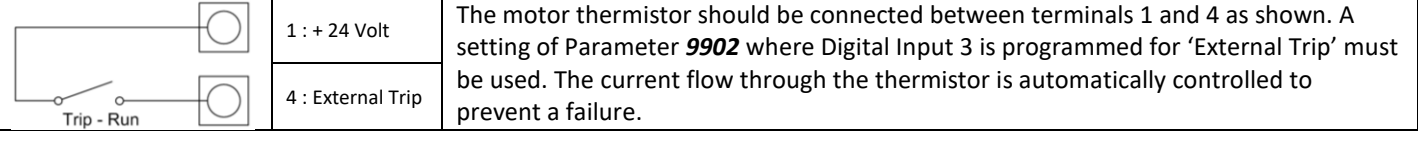

#### 42

www.barghmaher.org

#### <span id="page-42-0"></span>**10.7. Parameters in the Advanced parameter mode**

The following table describes the parameters that are visible in the Short parameter mode. See pag[e 25 f](#page-25-2)or how to select the parameter mode. All parameters are presented in detail in section [10.4.](#page-36-0)

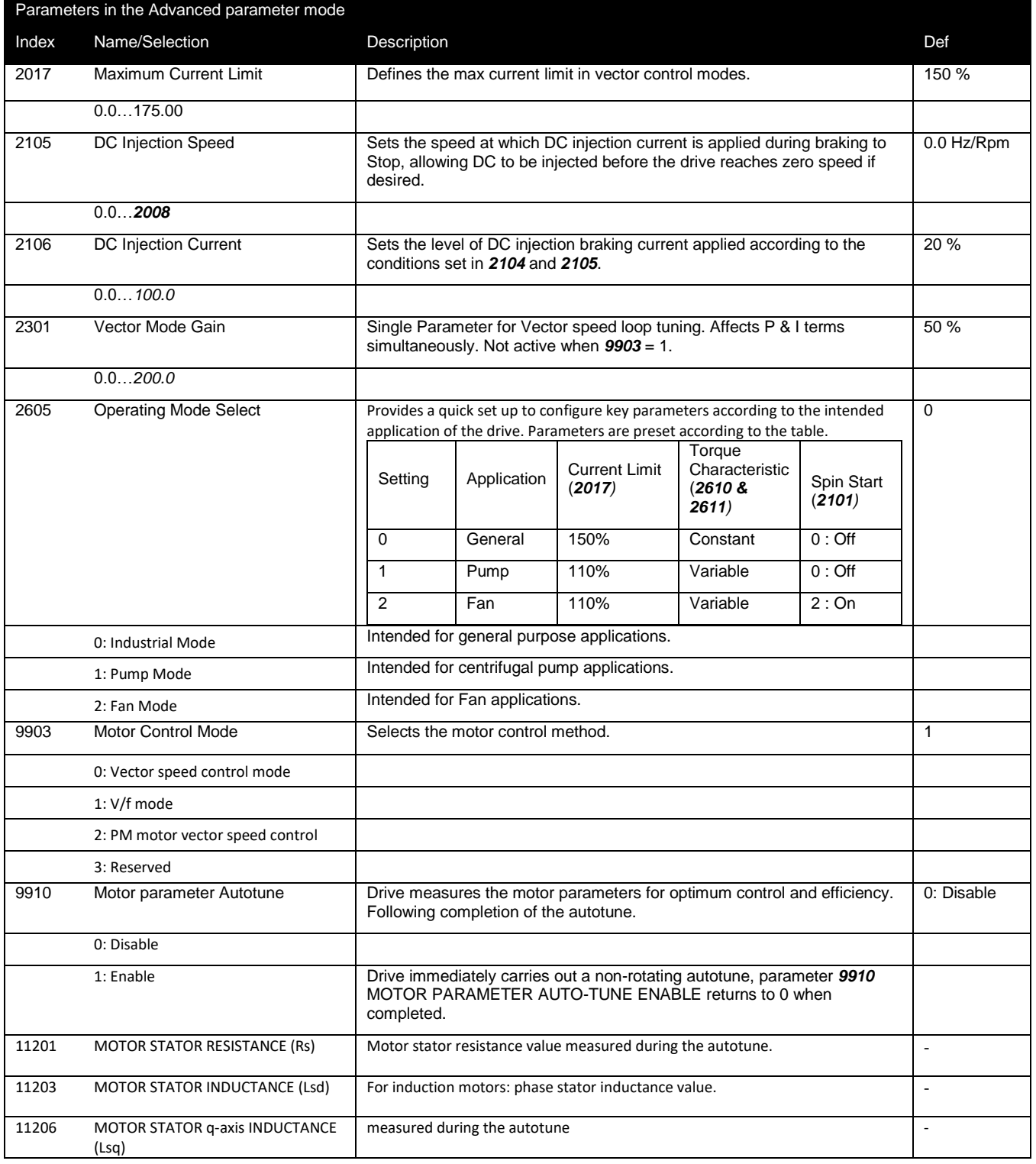

#### **10.8. Preventing un-authorized parameter editing.**

This function can be used to prevent an un-authorized person from changing the drive parameter values; this function is disabled when delivered from the factory.

#### **Relevant Parameters**

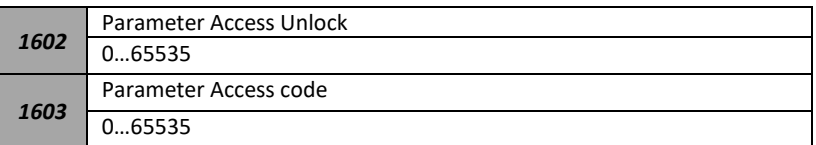

#### **Locking Parameter Access**

- Go to Parameter *1603* (Long Parameter group) and enter in your chosen parameter access code.
- Press the  $\boxed{\leq}$  button to exit and parameter **1603** will then be hidden and all parameters will be "Read only" (except for Parameter *1602* which will remain "Read Write".

#### **Unlocking Parameter Access**

- Enter into Parameter *1602* the same value as *1603* (as chosen in "Locking Parameter Access" above).
- All parameters will now be "Read Write" and parameter *1603* will become visible and show the value which was originally programmed as the parameter access code.
- To disable this feature set parameter *1603* PARAMETER ACCESS CODE to zero and then *1602* PARAMETER ACCESS UNLOCK to zero.

#### <span id="page-44-6"></span><span id="page-44-1"></span><span id="page-44-0"></span>**11.1. Introduction**

The ACS255 can be connected to a Modbus RTU network via the RJ45 connector on the front of the drive.

#### <span id="page-44-2"></span>**11.2. Modbus RTU Specification**

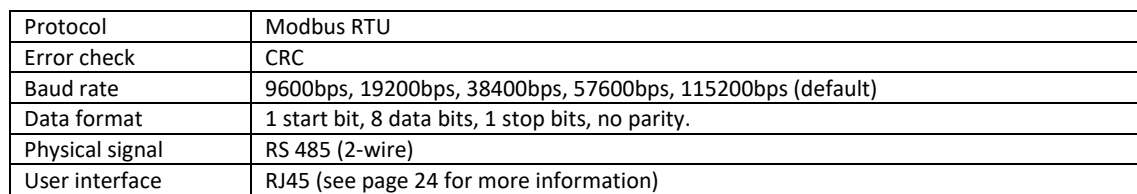

#### <span id="page-44-3"></span>**11.3. RJ45 Connector Configuration**

Connection details are shown on pag[e 24.](#page-24-2)

#### <span id="page-44-4"></span>**11.4. Modbus Telegram Structure**

The *ACS255* supports Master / Slave Modbus RTU communications, using the 03 Read Holding Registers and 06 Write Single Holding Register commands. Many Master devices treat the first Register address as Register 0; therefore it may be necessary to convert the Register Numbers detail in sectio[n 45 b](#page-45-0)y subtracting 1 to obtain the correct Register address. The telegram structure is as follows:-

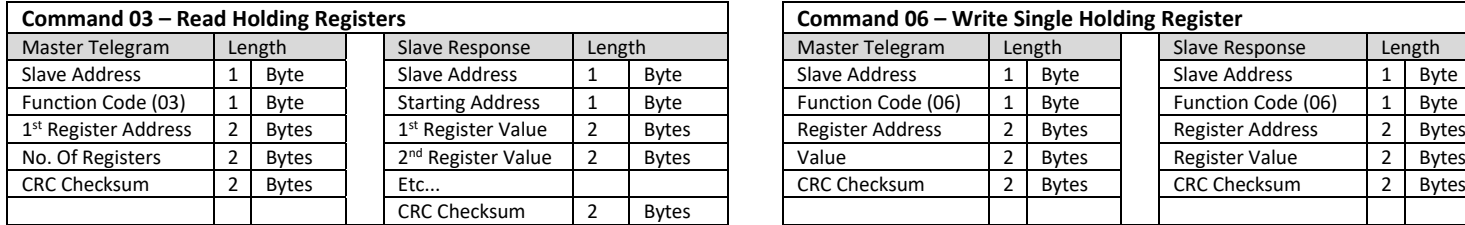

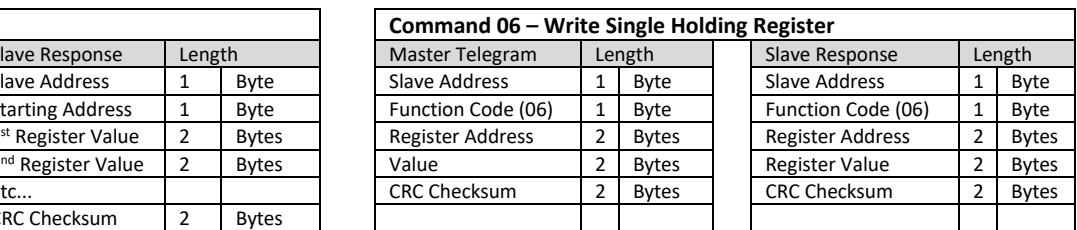

#### <span id="page-44-5"></span>**11.5. Modbus Register Map**

www.barghmaher.org

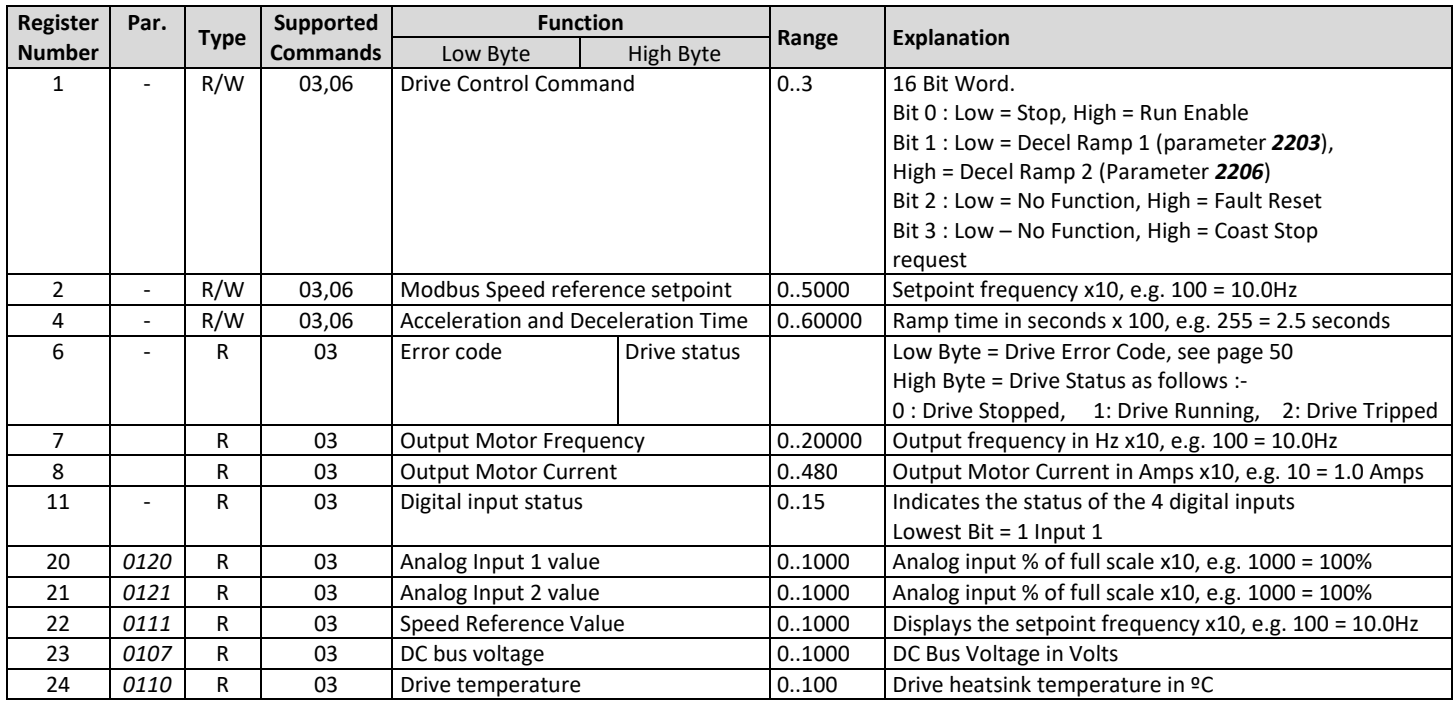

All user configurable parameters are accessible as Holding Registers, and can be Read from or Written to using the appropriate Modbus command. To access drive parameters refer to sectio[n 11.6](#page-45-0) for parameter register map.

Depending on the operating mode of the drive – some parameters cannot be changed whilst the drive is enabled for example. Modbus RTU supports sixteen bit integer values, hence where a decimal point is used in the drive parameter; the register value will be multiplied by a factor of ten, E.g. Read Value of parameter *2008* MAXIMUM FREQUENCY / SPEED LIMIT = 500, therefore this is 50.0Hz

#### <span id="page-45-0"></span>**11.6. Modbus Parameter Register Map**

www.barghmaher.org

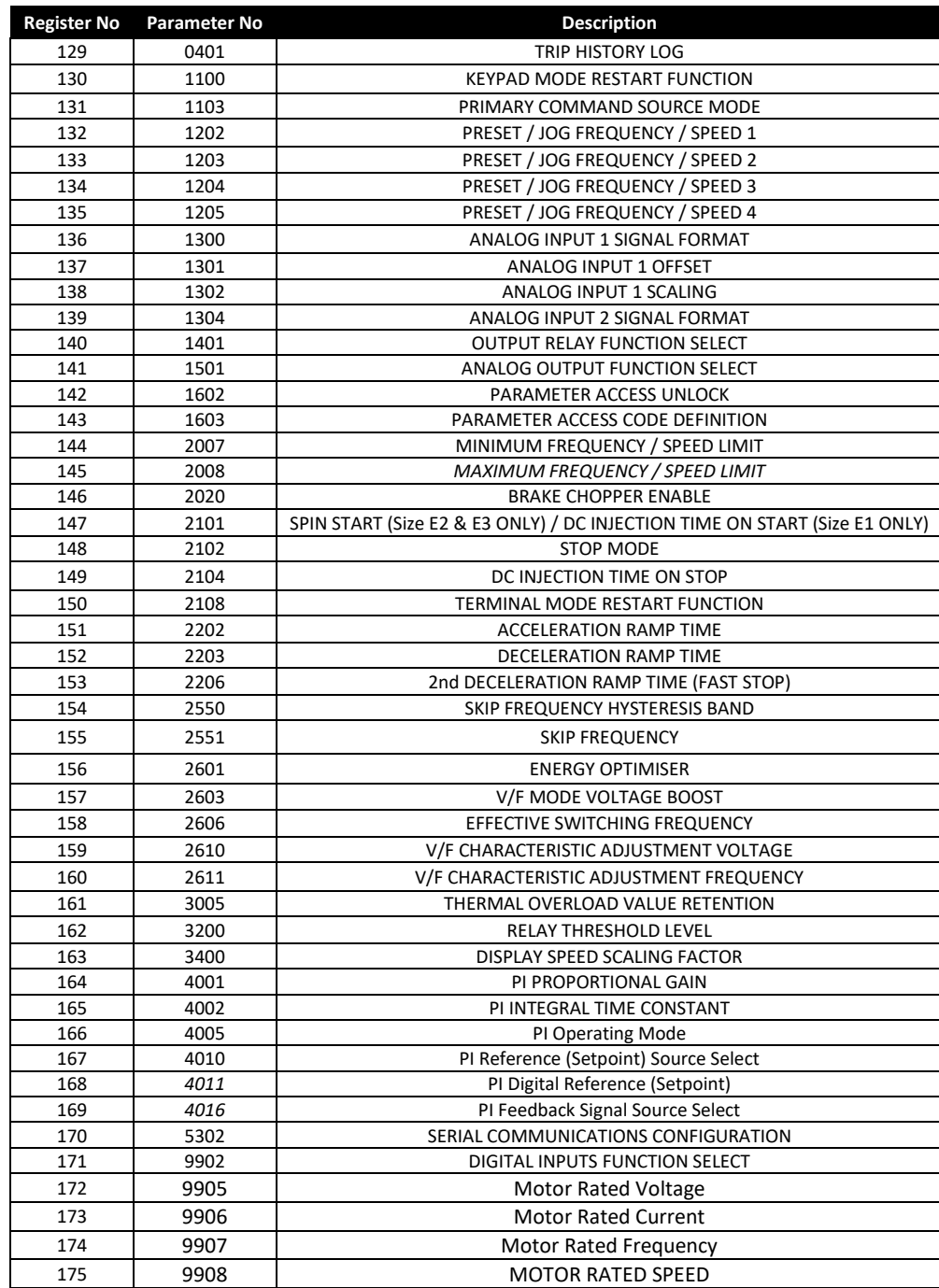

#### <span id="page-46-1"></span><span id="page-46-0"></span>**12.1. Environmental**

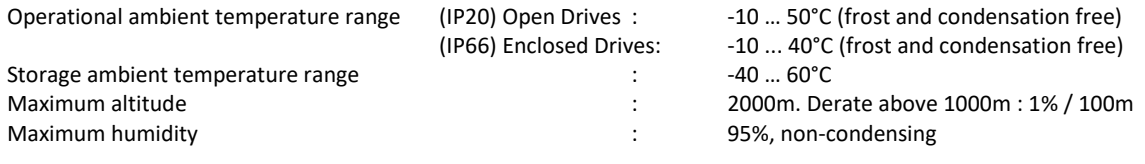

<span id="page-46-3"></span>

NOTE For UL compliance: the average ambient temperature over a 24 hour period for 200-240V, 3HP (IP20) drives is 45°C. Also Refer to sectio[n 12.5](#page-47-2) for Output current Derating Information.

#### <span id="page-46-2"></span>**12.2. Rating Tables**

The following tables provide the output current rating information for the various ACS255 models. ABB Drives always recommend that selection of the correct ACS255 is based upon the motor full load *current* at the incoming supply voltage.

Cable sizes shown are the maximum possible that may be connected to the drive. Cables should be selected according to local wiring codes or regulations at the point of installation

The rated fuse currents given in the table are the maximums for the mentioned fuse types. If smaller fuse ratings are used, check that the fuse rms current rating is larger than the nominal input current. If 150% output power is needed, multiply nominal input current by 1.5.

**Check that the operating time of the fuse is below 0.5 seconds.** The operating time depends on the fuse type, the supply network impedance as well as the cross-sectional area, material and length of the supply cable. In case the 0.5 seconds operating time is exceeded with the gG or T fuses, ultra rapid (aR) fuses in most cases reduce the operating time to an acceptable level.

**Note:** Larger fuses must not be used when the input power cable is selected according to this table.

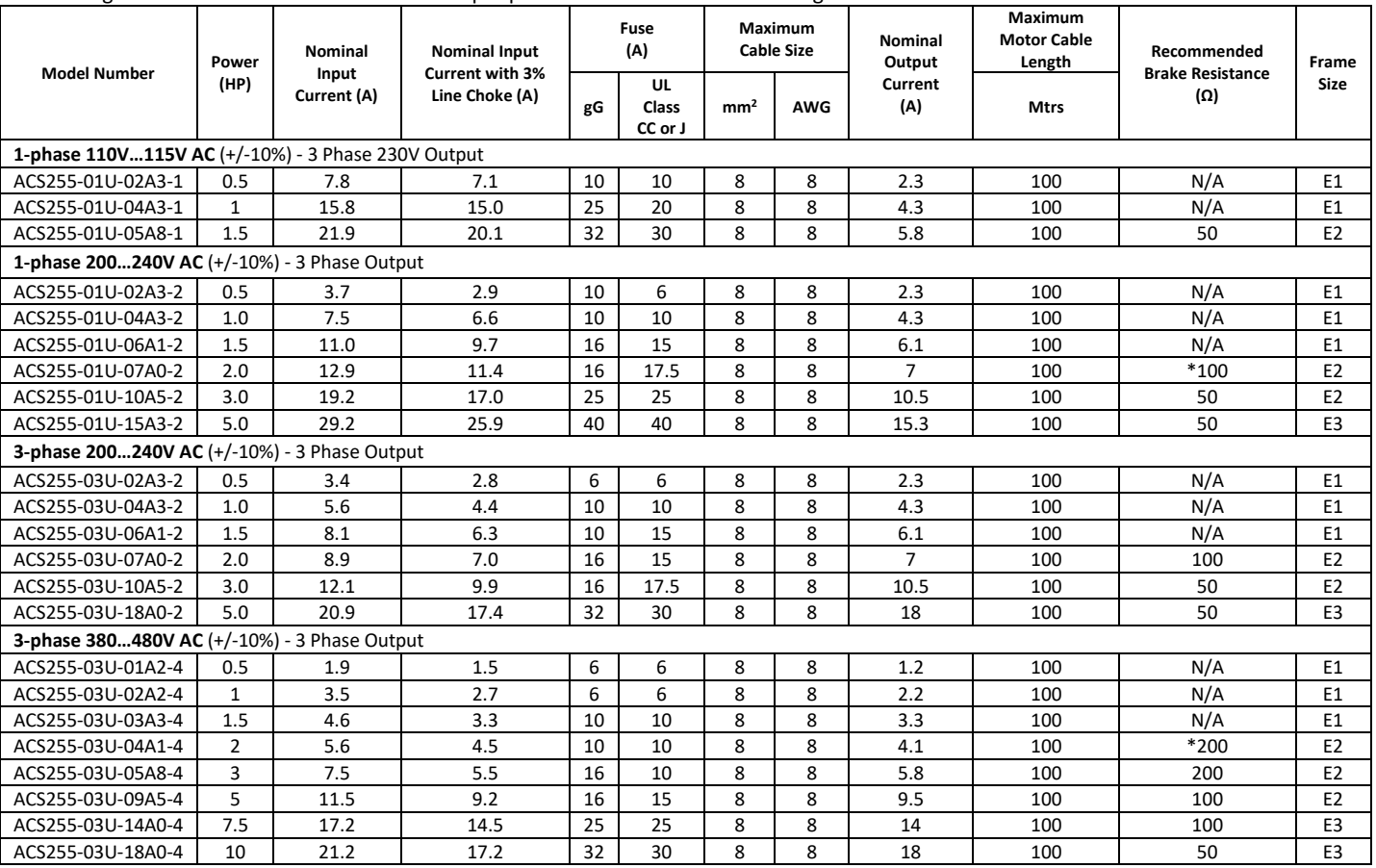

\*Internal Braking transistor only available on drives with "+D150" in the model type designation (see sectio[n 3.3\)](#page-15-1).

**Note** For UL compliance, Motor Cable to be 75°C Copper.

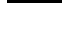

www.barghmaher.org

**Note** Other fuse types can be used if they meet the ratings and the melting curve of the fuse does not exceed the melting curve of the fuse mentioned in this table.

#### <span id="page-47-0"></span>**12.3. Overload**

The ACS255 can deliver 150% of the drive nominal output current for 60 seconds and 175% for 2 seconds.

#### <span id="page-47-1"></span>**12.4. Additional Information for UL Compliance**

ACS255 is designed to meet the UL requirements. In order to ensure full compliance, the following must be fully observed.

- For an up to date list of UL compliant products, please refer to UL listing NMMS.E211945
- The drive can be operated within an ambient temperature range as stated in sectio[n 12.1](#page-46-1)
- For IP20 units, the drive must be installed in a cabinet to fulfil the requirements for shielding from contact and environment contamination.
- For IP66 units, indoor installation in an environment free from icing and condensation.

UL Listed ring terminals / lugs must be used for all bus bar and grounding connections.

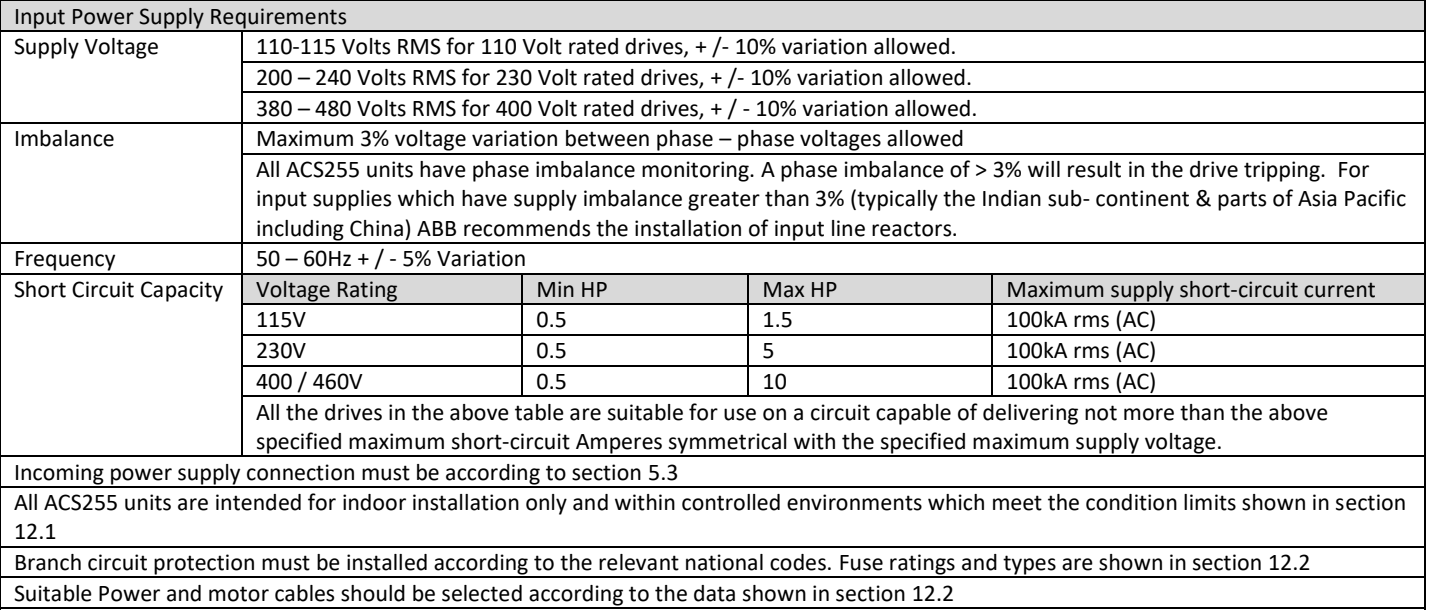

Power cable connections and tightening torques are shown in sectio[n 4.](#page-16-0)

ACS255 provides motor overload protection in accordance with the National Electrical Code (US).

- Where a motor thermistor is not fitted, or not utilized, It is recommended that the Thermal Overload Memory Retention is enabled by setting *3005* THERMAL OVERLOAD VALUE RETENTION = 1
- Where a motor thermistor is fitted and connected to the drive, connection must be carried out according to the information shown in sectio[n 10.6.](#page-41-1)

#### <span id="page-47-2"></span>**12.5. Derating Information**

Derating of the drive maximum continuous output current capacity is required when

- Operating at ambient temperature in excess of 40°C / 104°F.
- Operating at Altitude in excess of 1000m/ 3281 ft.
- Operation with Effective Switching Frequency higher than the minimum setting.

The following derating factors should be applied when operating drives outside of these conditions.

#### **12.5.1. Derating for Ambient Temperature**

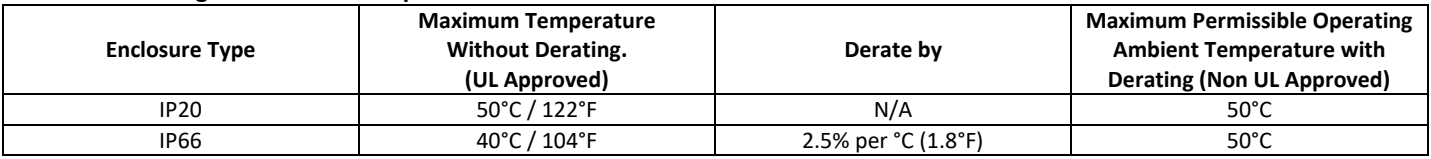

#### **12.5.2. Derating for Altitude**

www.barghmaher.org

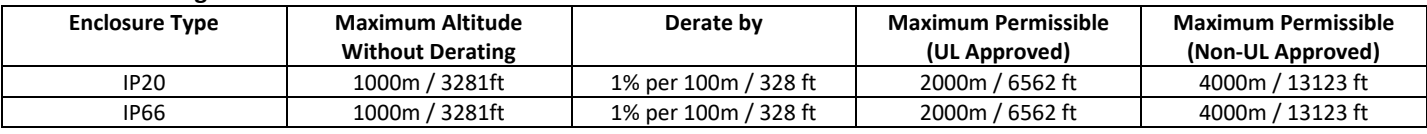

#### **12.5.3. Derating for Switching Frequency**

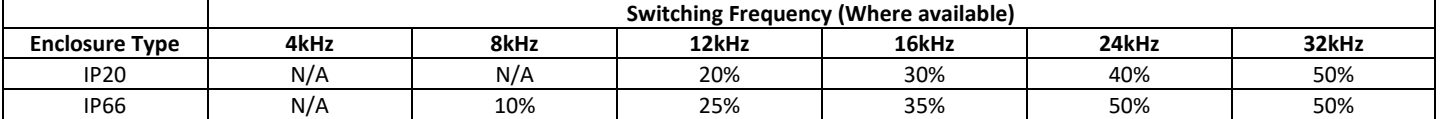

#### 48 **12.5.4. Example of applying Derating Factors**

A 5Hp, 400V/460V IP66 drive is to be used at an altitude of 2000 meters above sea level, with 12kHz switching frequency and 45°C ambient temperature.

From the table above, we can see that the rated current of the drive is 9.5 Amps at 40°C,

Firstly, apply the switching frequency derating, 12kHz, 25% derating 9.5 Amps x 75% = 7.1 Amps

Now, apply the derating for higher ambient temperature, 2.5% per °C above 40°C = 5 x 2.5% = 12.5% 7.1 Amps x 87.5% = 6.2 Amps

Now apply the derating for altitude above 1000 meters, 1% per 100m above 1000m = 10 x 1% = 10% 7.9 Amps x 90% = 5.5 Amps continuous current available.

If the required motor current exceeds this level, it will be necessary to either

- Reduce the switching frequency selected
- Use a higher power rated drive and repeat the calculation to ensure sufficient output current is available.

#### <span id="page-48-0"></span>**12.6. Mains Line input Reactors**

An optional Line reactor is recommended to be installed on drives where any of the following site conditions occur:-

- o The incoming supply impedance is low or the fault level / short circuit current is high.
- o If the transformer kVA rating is more than 10x the kVA rating of the drive or ensure that the per drive source Impedance is less than 0.5%.
- o The supply is prone to dips or brown outs.
- o An imbalance exists on the supply (3 phase drives).
- o The power supply to the drive is via a busbar and brush gear system (typically overhead Cranes).
- o Reduction in Harmonics generated by the drive.

In all other installations, it is good practice to install a line reactor as added protection of the drive against power supply faults.

#### **12.6.1. Selecting a Line Reactor**

www.barghmaher.org

The chosen Line reactor should be in the region of 3% impedance; higher values can be used but will result in less voltage (and less torque) to the motor as full load is reached.

The continuous current rating should be at least the value of the drives input current rating, with a peak current rating of at least 2 times the continuous current rating.

With PMSMs special attention must be paid on setting the motor nominal values correctly in parameter group 99 START-UP DATA. It is important that the nominal back-emf of the motor is available, further to ensure good performance a MOTOR PARAMETER AUTO-TUNE (*9910=1)* must be performed.

The following table lists the basic parameter settings needed for permanent magnet synchronous motors.

#### **13.1. PMSM Motor nameplate data entry.**

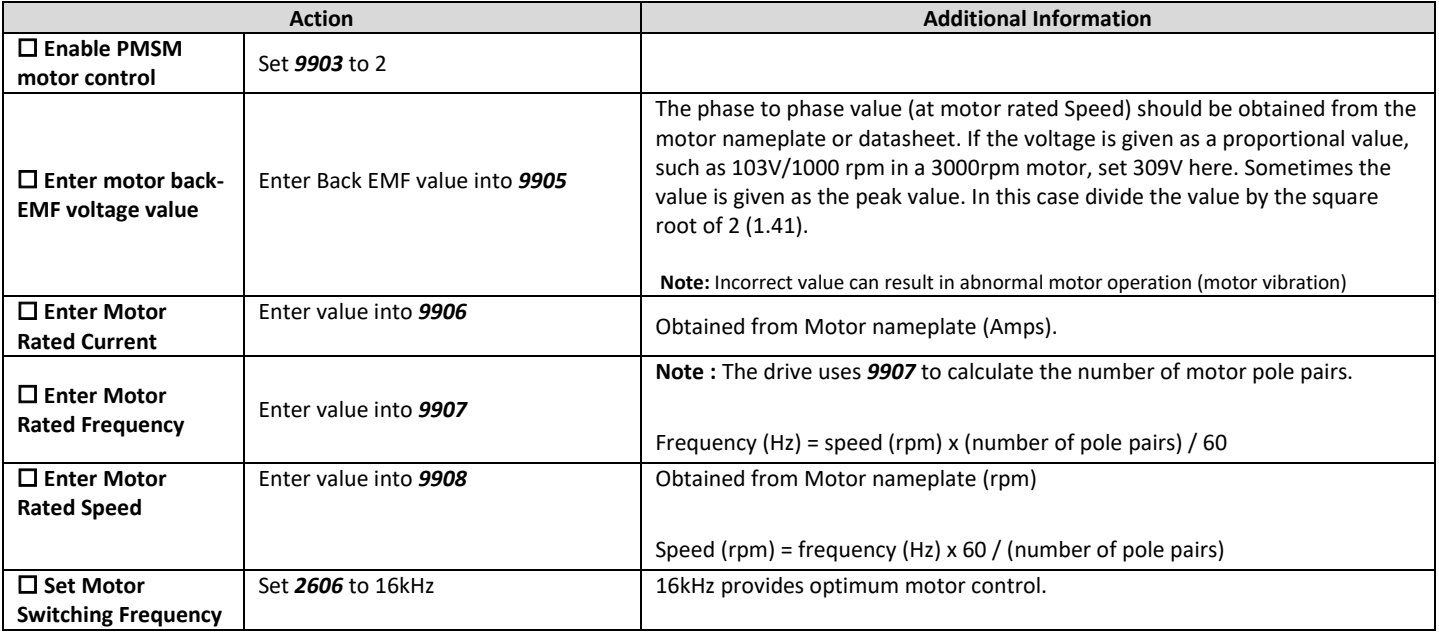

#### **13.2. PMSM Motor Auto-tune.**

**A Motor Auto-tune must be carried out in order to measure the motor electrical characteristics.** 

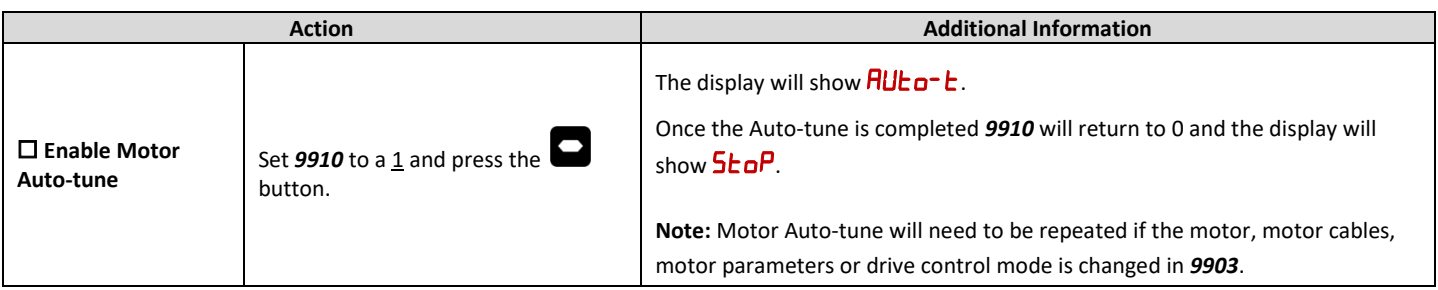

#### **13.3. Troubleshooting**

www.barghmaher.org

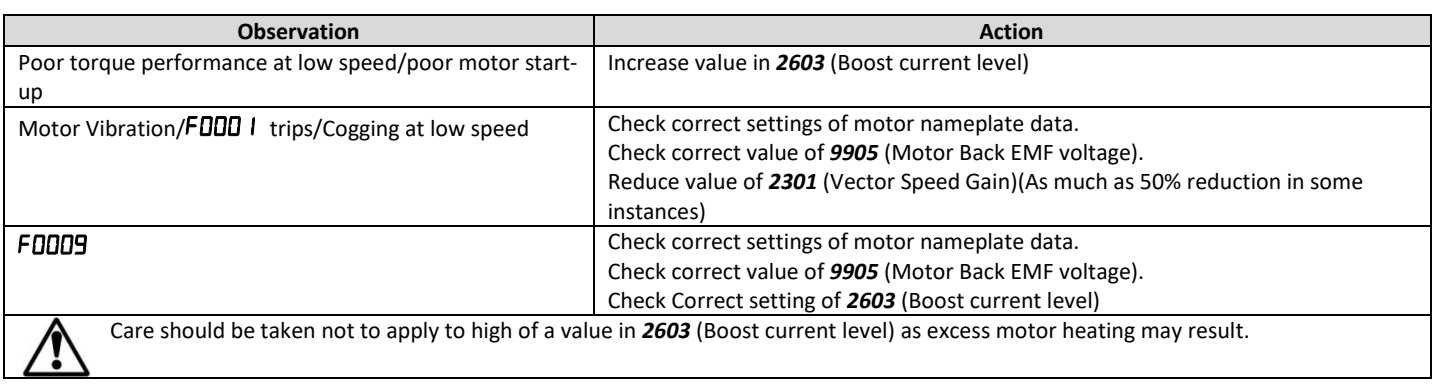

#### 49

# <span id="page-50-0"></span>**14.Trouble Shooting**

www.barghmaher.org

## <span id="page-50-1"></span>**14.1. Fault Code Messages**

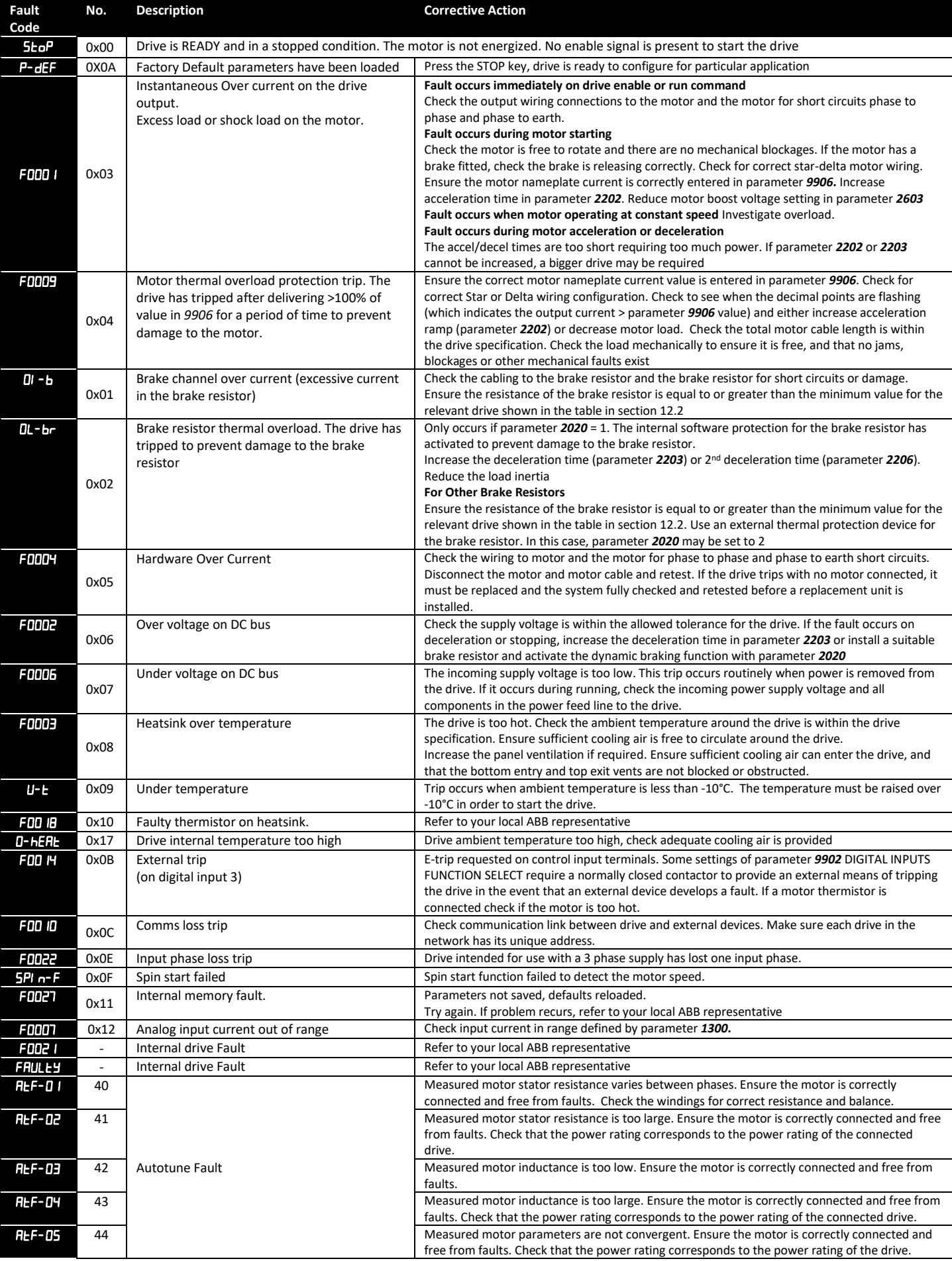

**[ac.maher.co.ir](https://ac.maher.co.ir/)**

## 52 Contact us

#### **ABB Oy**

www.barghmaher.org

AC Drives P.O. Box 184 FI-00381 HELSINKI FINLAND Telephone +358 10 22 11 Fax: +358 10 22 22681 [www.abb.com/drives](http://www.abb.com/drives)

#### **ABB Inc.**

Automation Technologies Drives & Motors 16255 West Glendale Drive New Berlin, WI 53151 USA Telephone 262 785-3200 1-800-HELP-365 Fax: 262 780-5135 [www.abb.us/drives](http://www.abb.us/drives)

#### **Canada Headquarters, Low Voltage Drives ABB Inc.** 800 Boulevard Hymus, Saint-Laurent, Québec, H4S 0B5 Canada Telephone : 1-888-856-6266 1-800-HELP-365 Fax: (514) 856-6297 www.abb.ca/drives

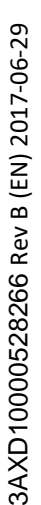

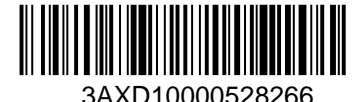

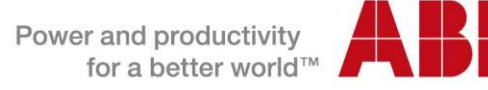